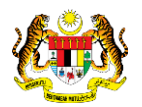

## SISTEM PERAKAUNAN AKRUAN KERAJAAN NEGERI (1SPEKS)

## USER MANUAL (Fasa 2)

# Pendaftaran Aset Hadiah, Sumbangan dan Lain-Lain - Haiwan (Pengurusan Aset & Inventori)

Untuk

### JABATAN AKAUNTAN NEGARA MALAYSIA

**EKS** 

**TERHAD** 

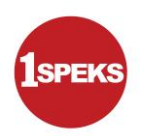

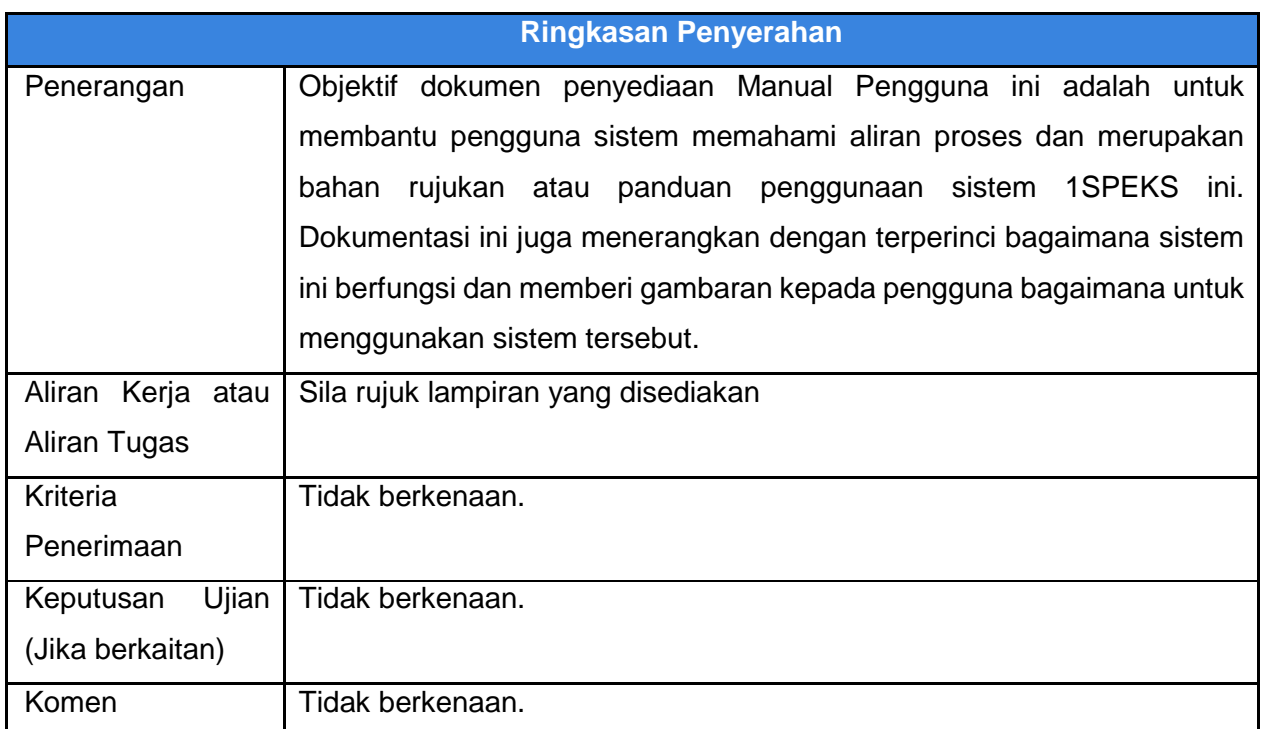

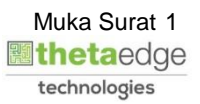

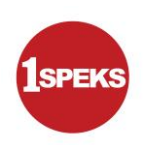

#### **Pentadbiran dan Pengurusan Dokumen**

#### **Semakan Dokumen**

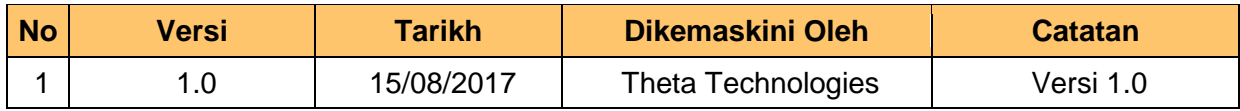

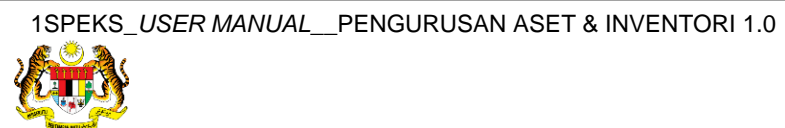

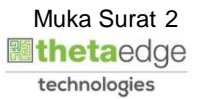

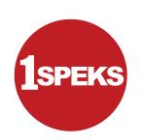

### **ISI KANDUNGAN**

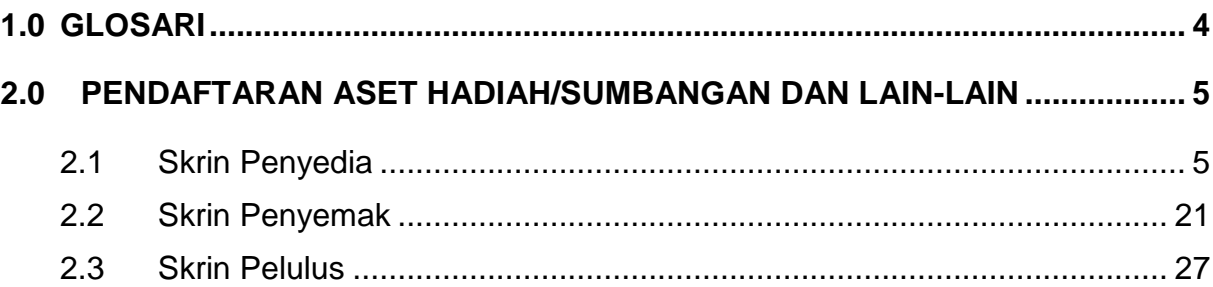

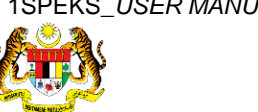

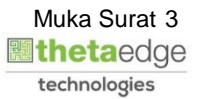

#### <span id="page-4-0"></span>**1.0 GLOSARI**

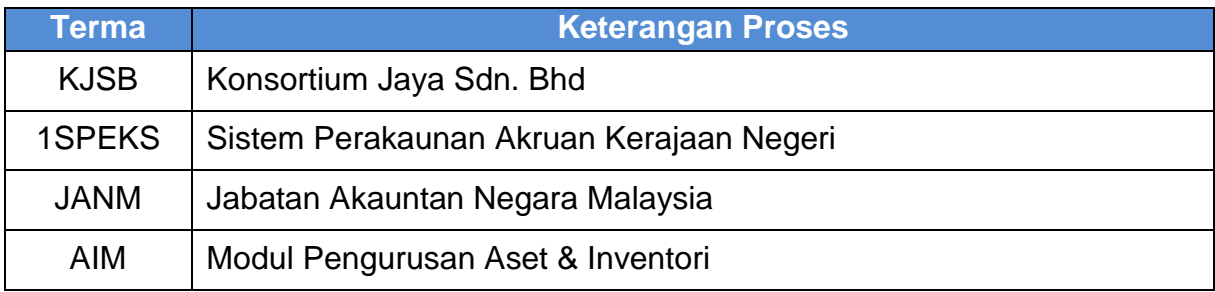

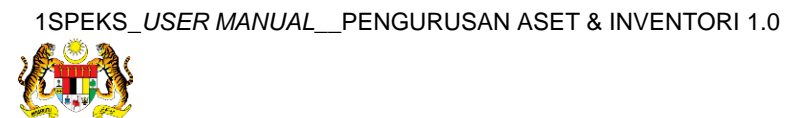

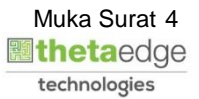

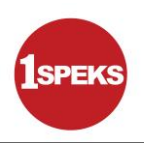

#### <span id="page-5-1"></span><span id="page-5-0"></span>**2.0 PENDAFTARAN ASET HADIAH/SUMBANGAN DAN LAIN-LAIN**

#### **2.1 Skrin Penyedia**

**1.** Skrin **Log Masuk Aplikasi 1SPEKS** dipaparkan.

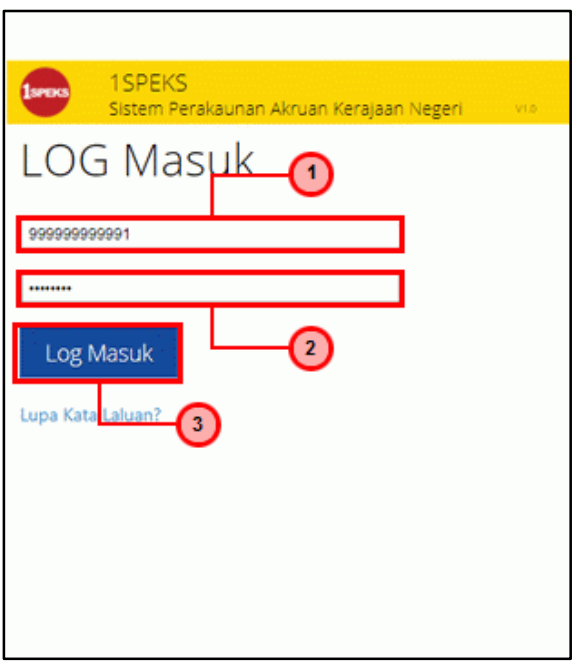

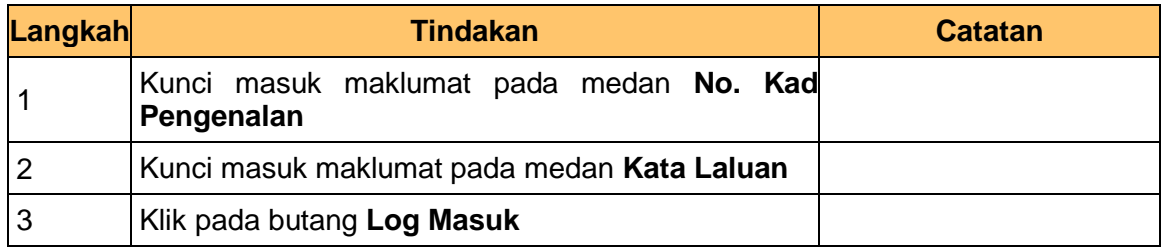

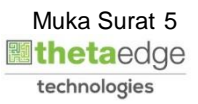

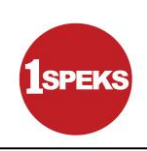

#### **3.** Skrin **1SPEKS-Utama** dipaparkan.

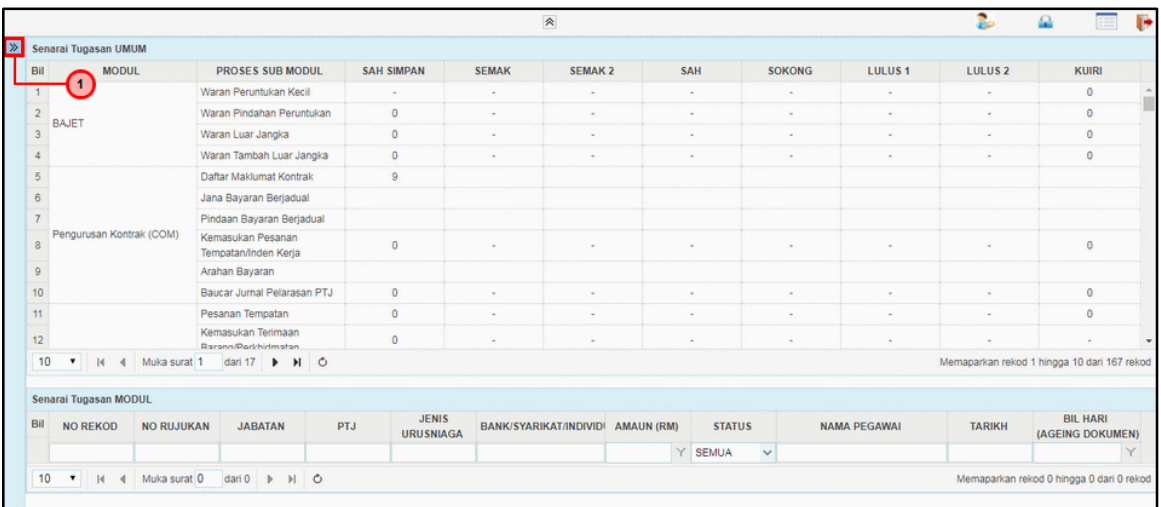

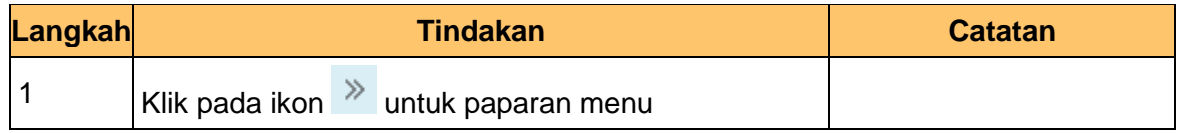

#### **4.** Skrin **1SPEKS-Utama** dipaparkan.

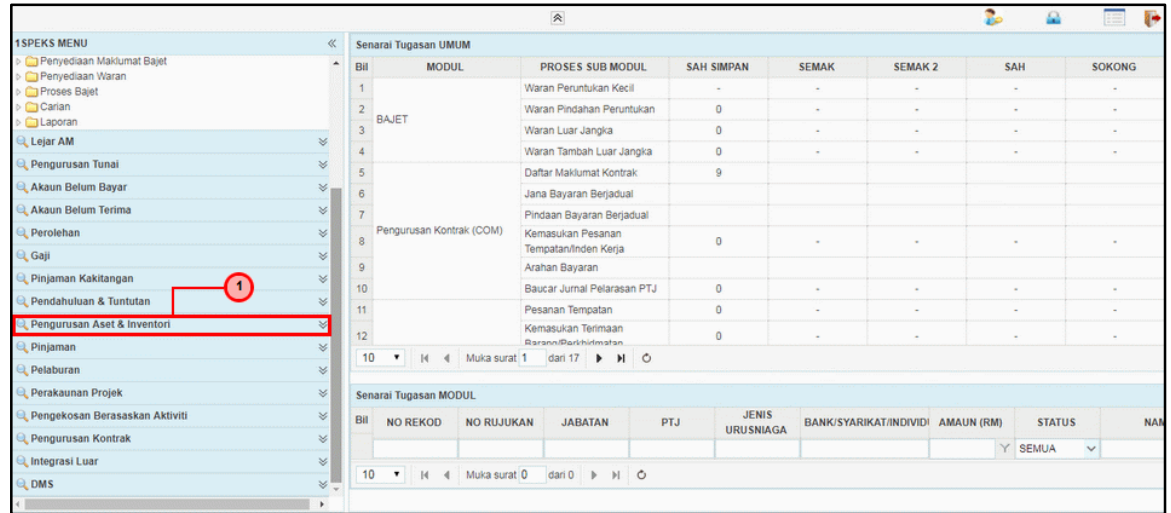

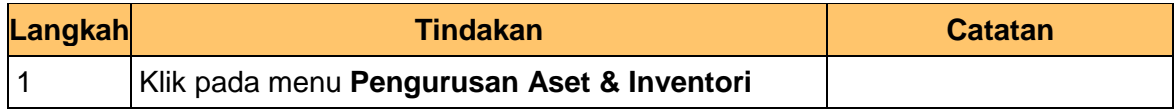

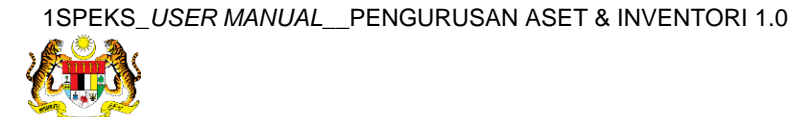

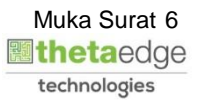

**5.** Skrin **1SPEKS-Utama** dipaparkan.

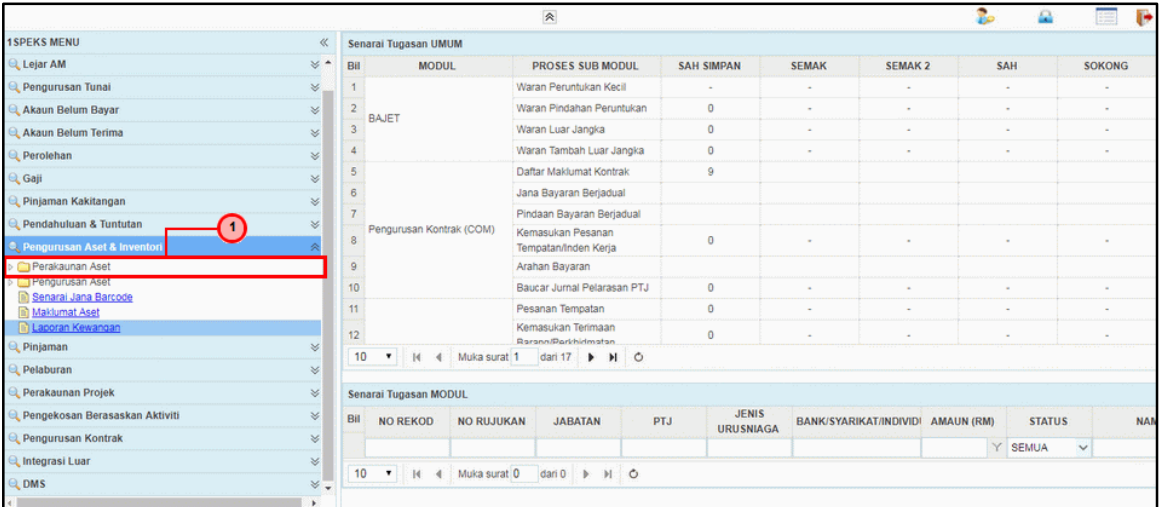

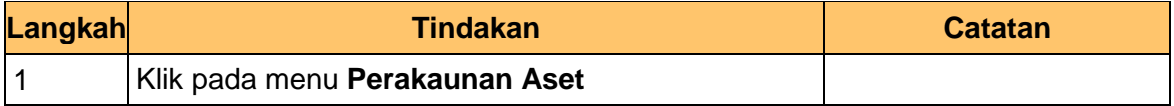

#### **6.** Skrin **1SPEKS-Utama** dipaparkan.

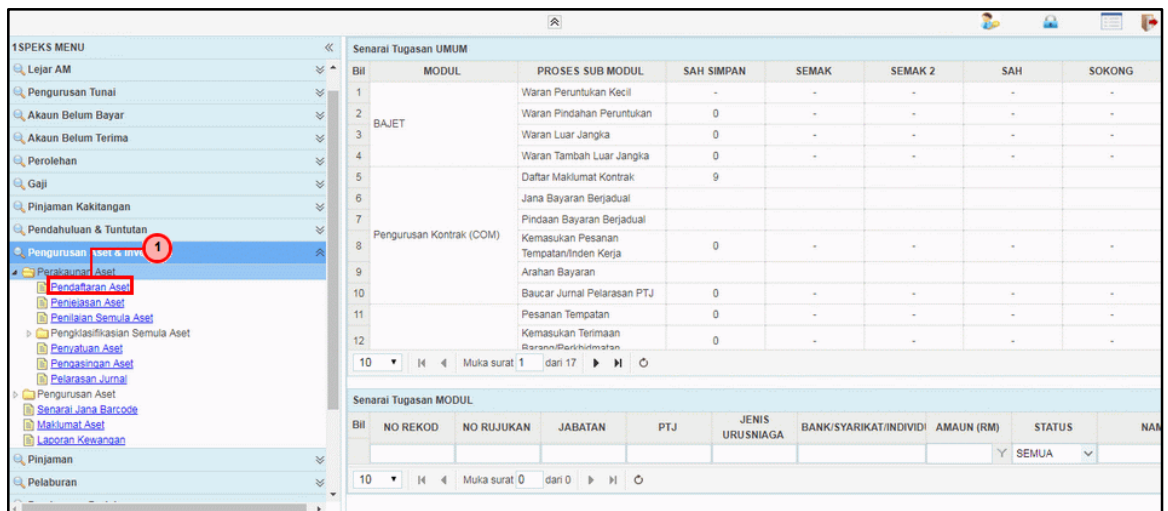

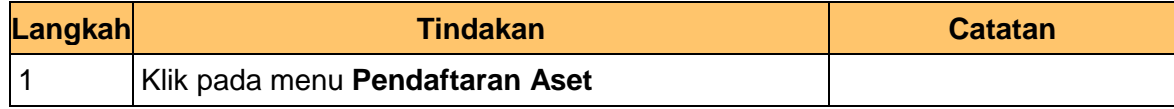

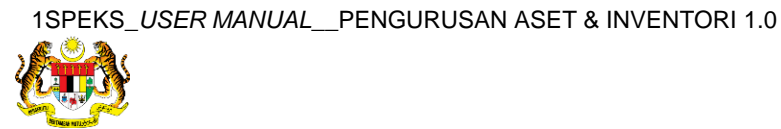

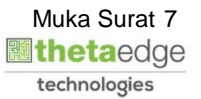

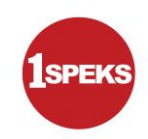

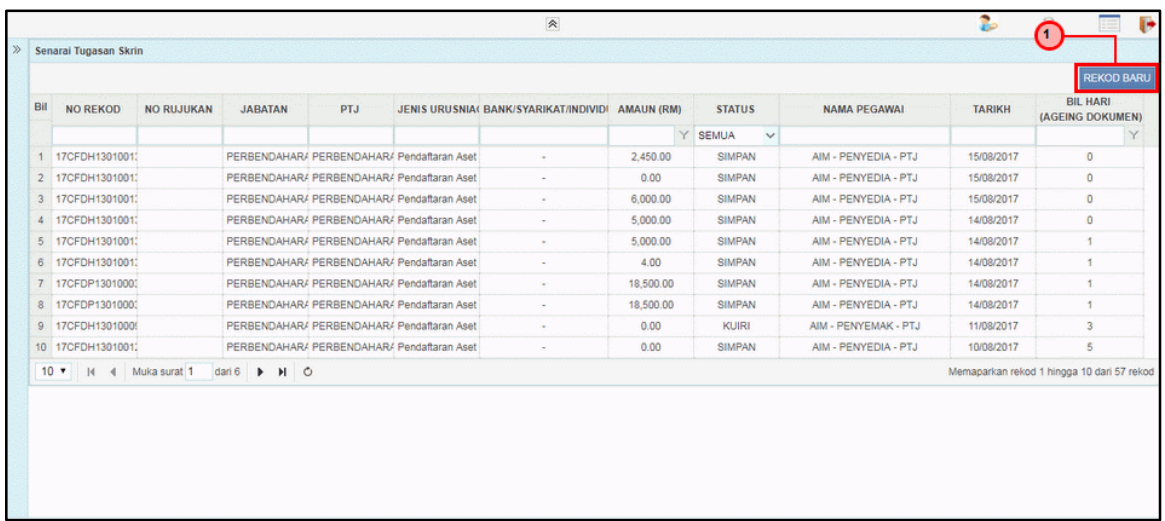

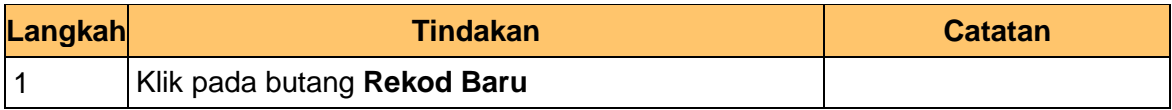

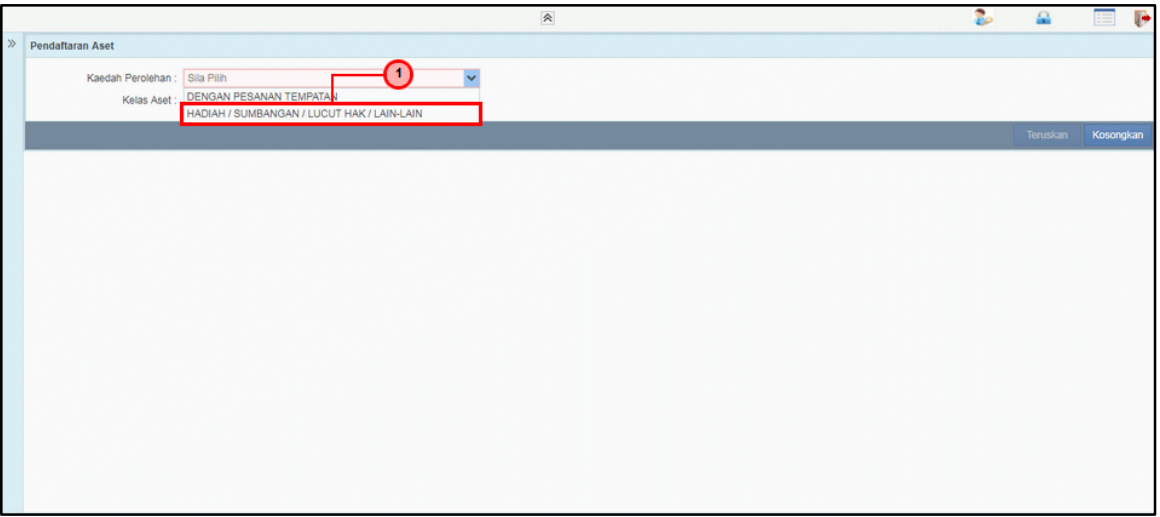

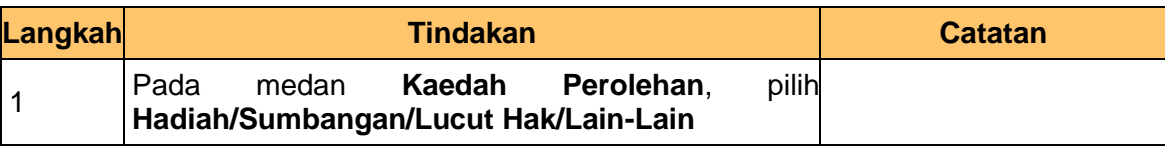

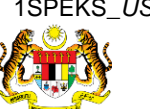

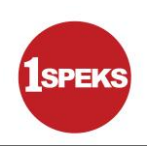

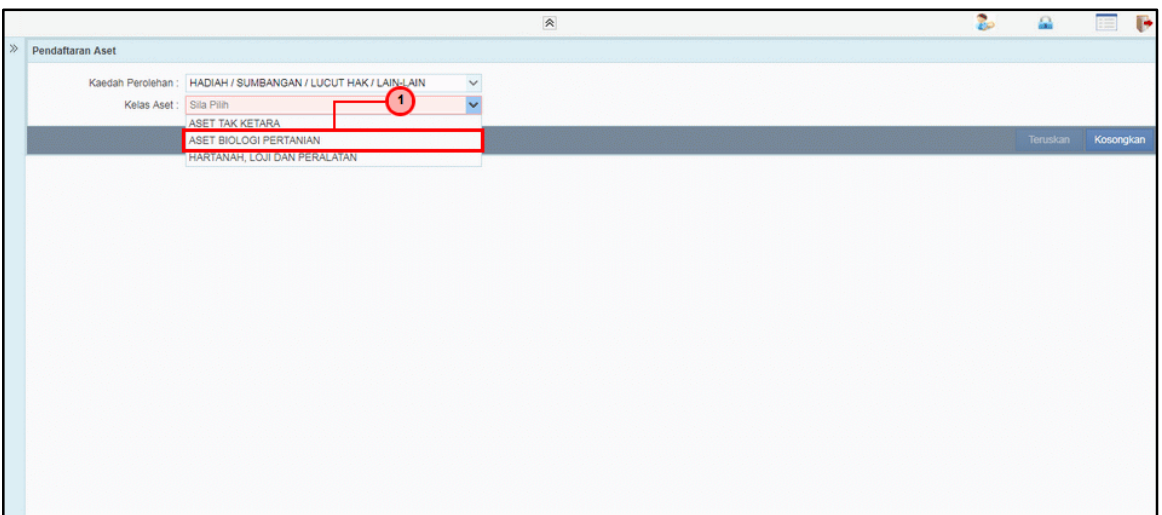

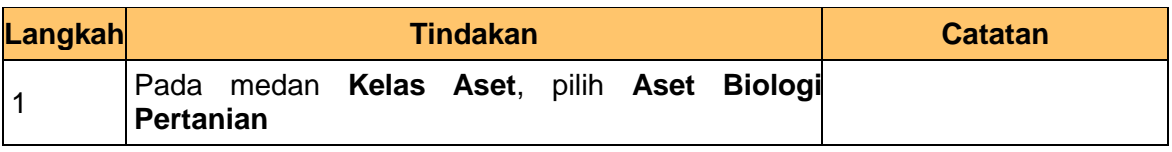

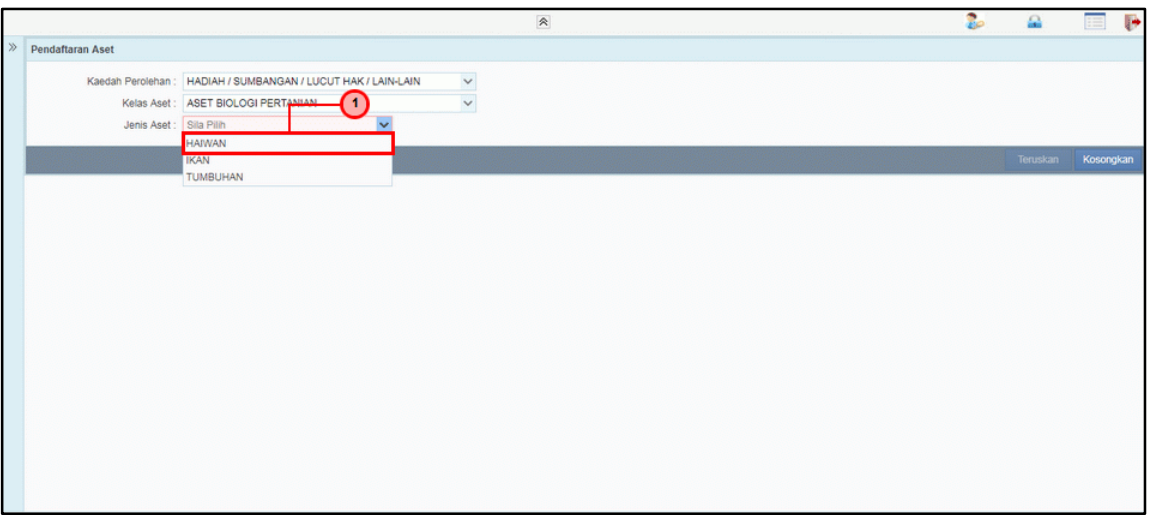

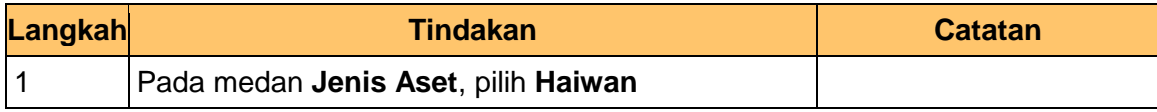

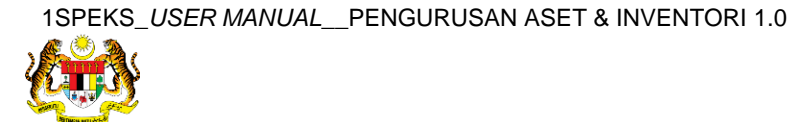

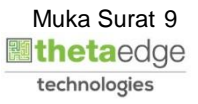

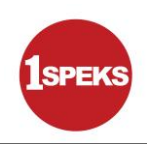

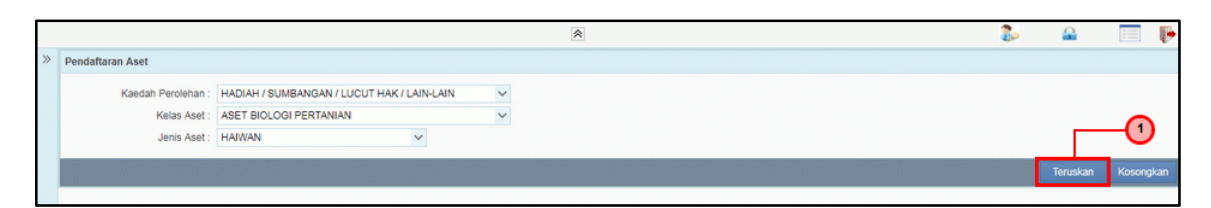

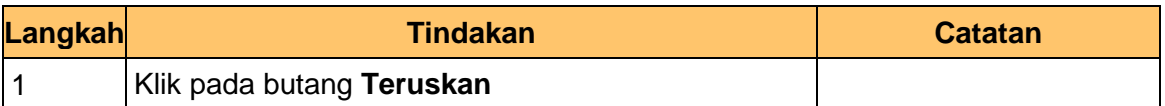

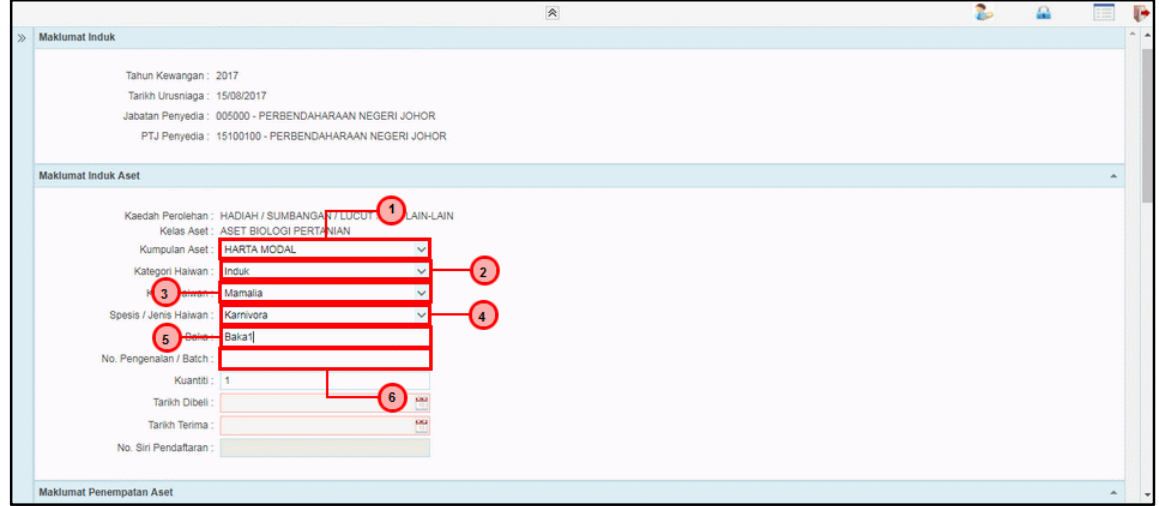

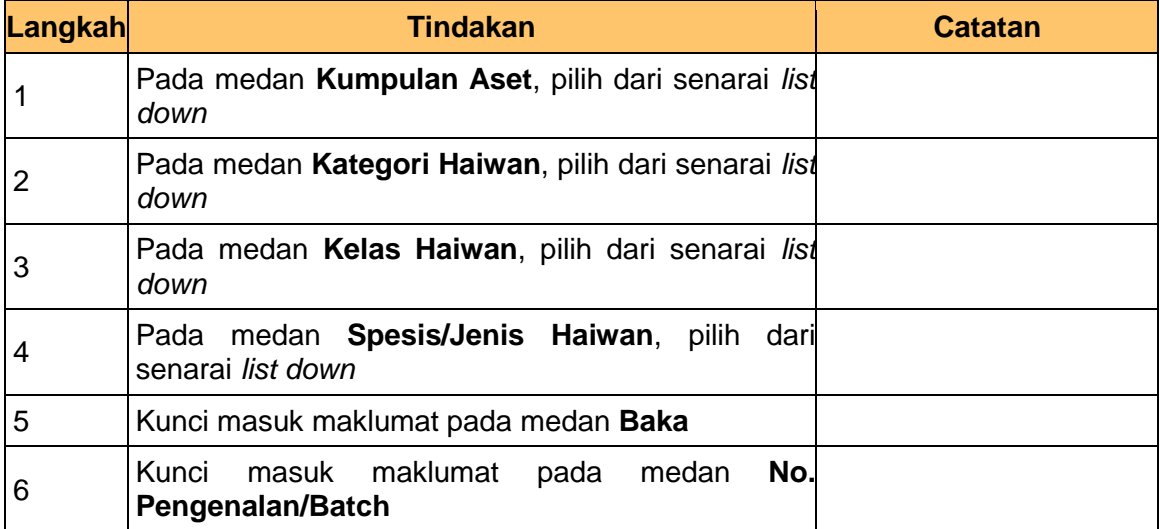

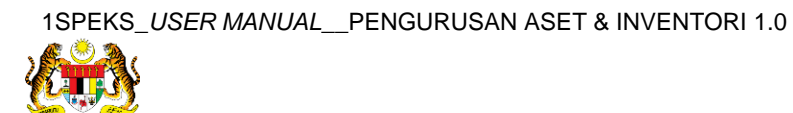

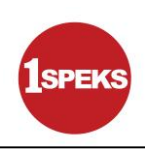

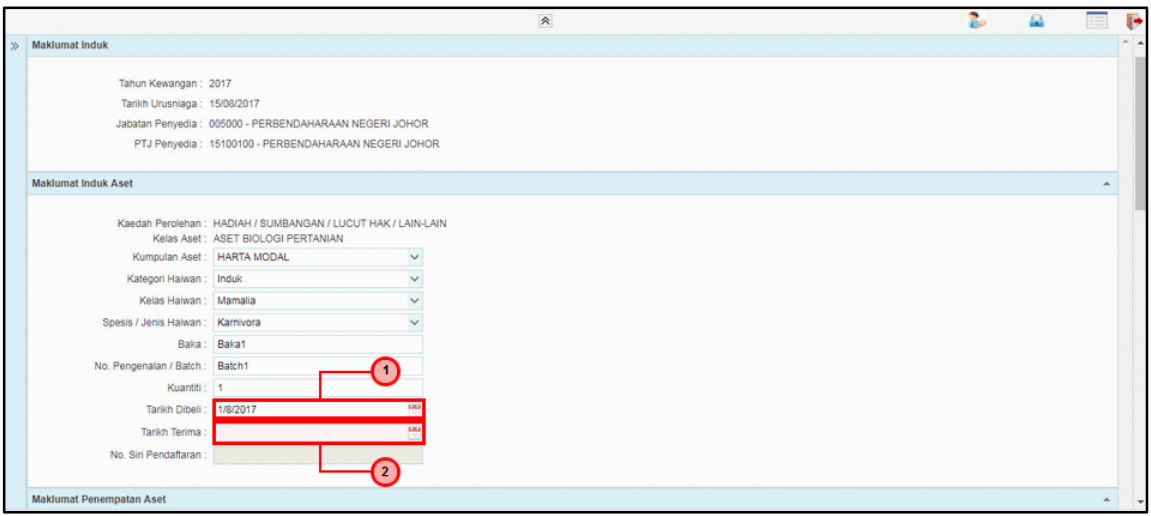

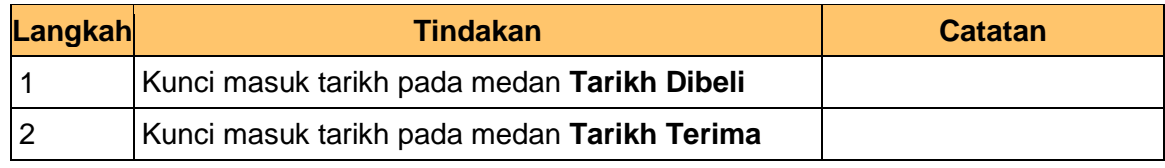

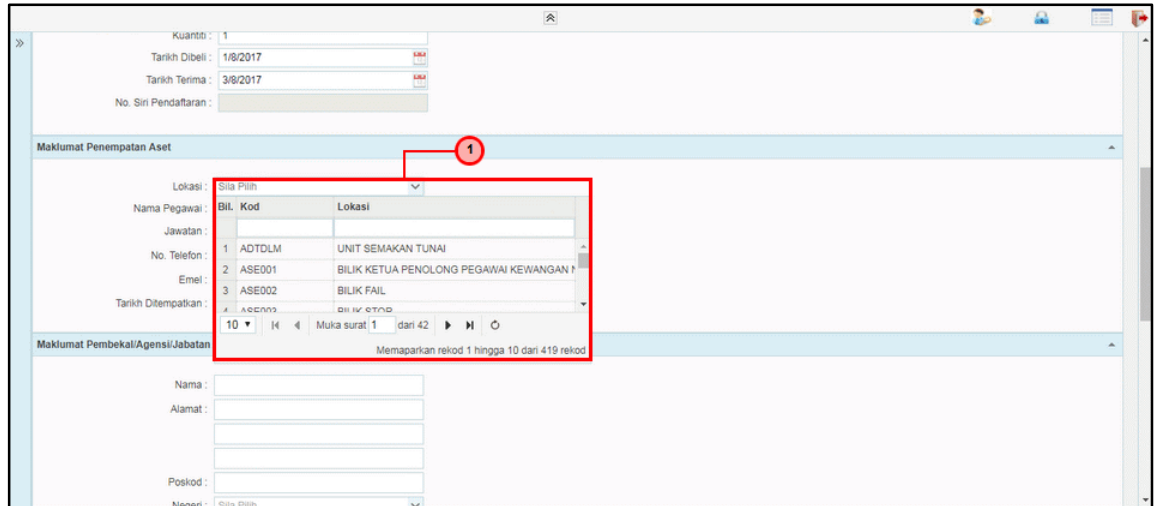

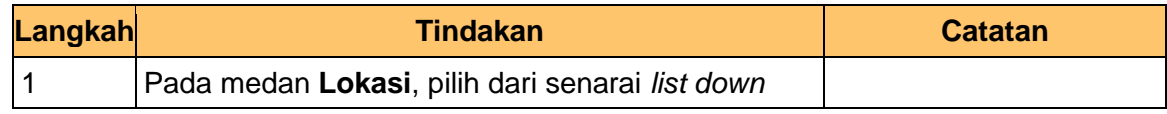

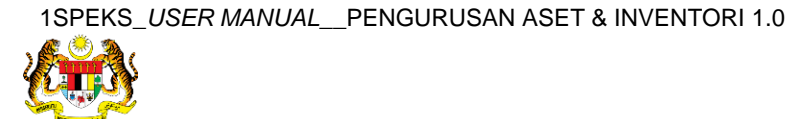

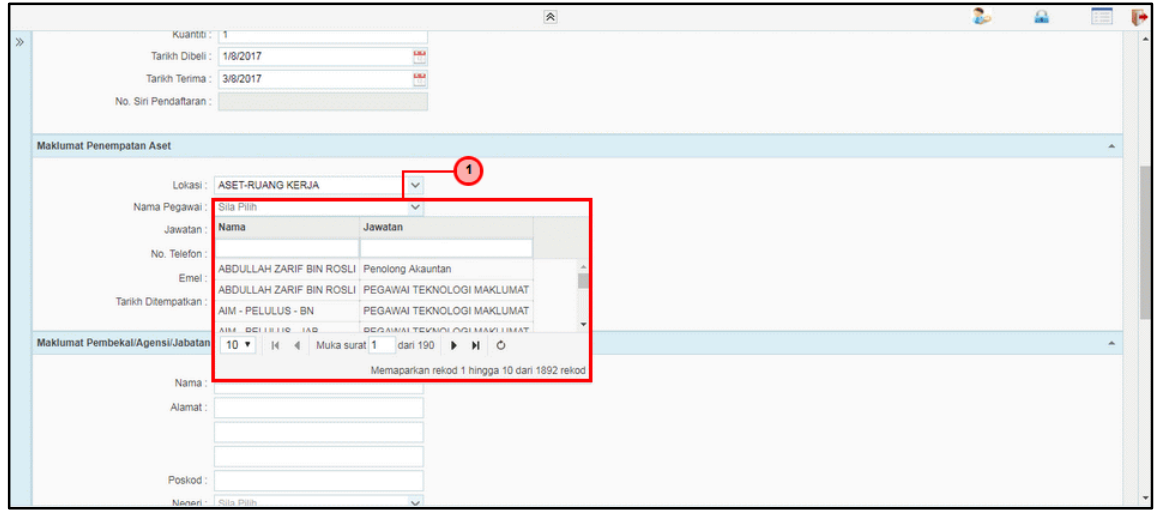

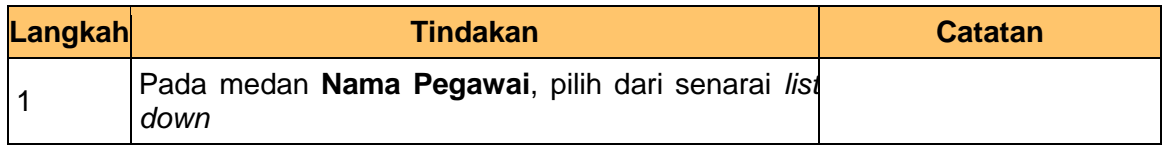

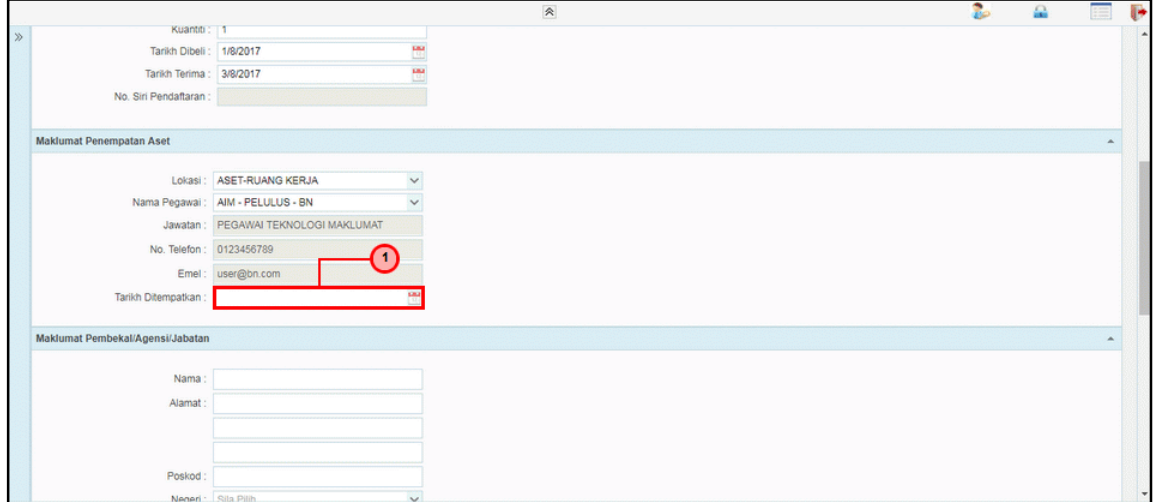

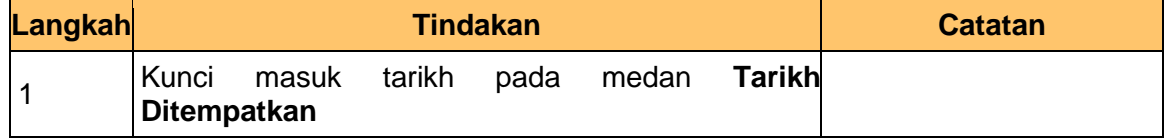

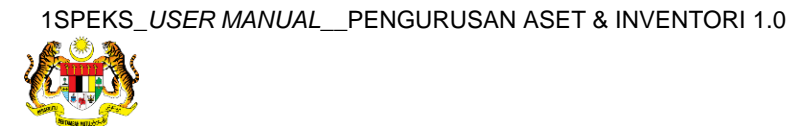

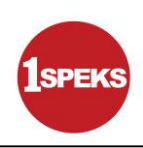

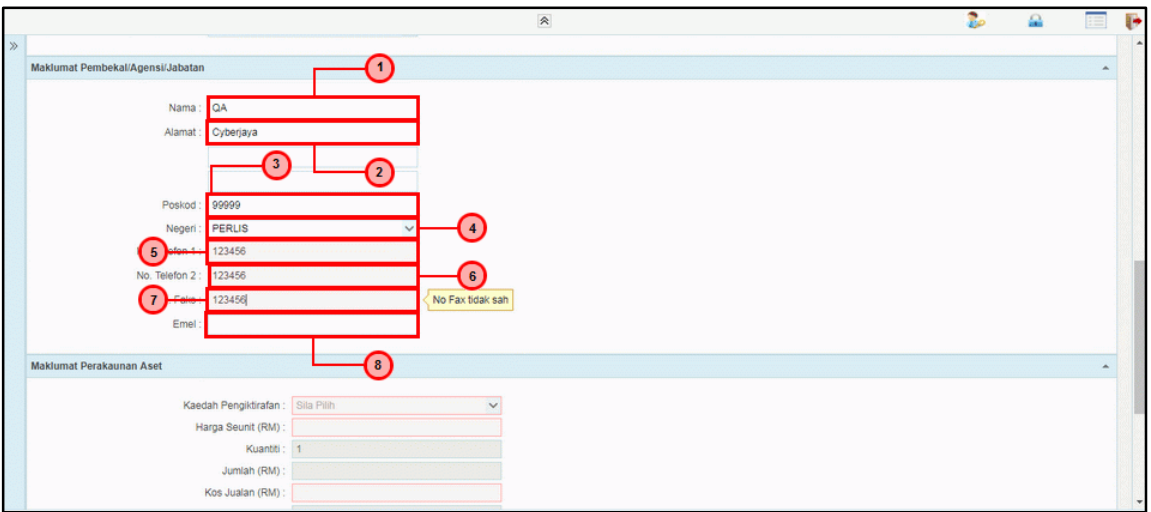

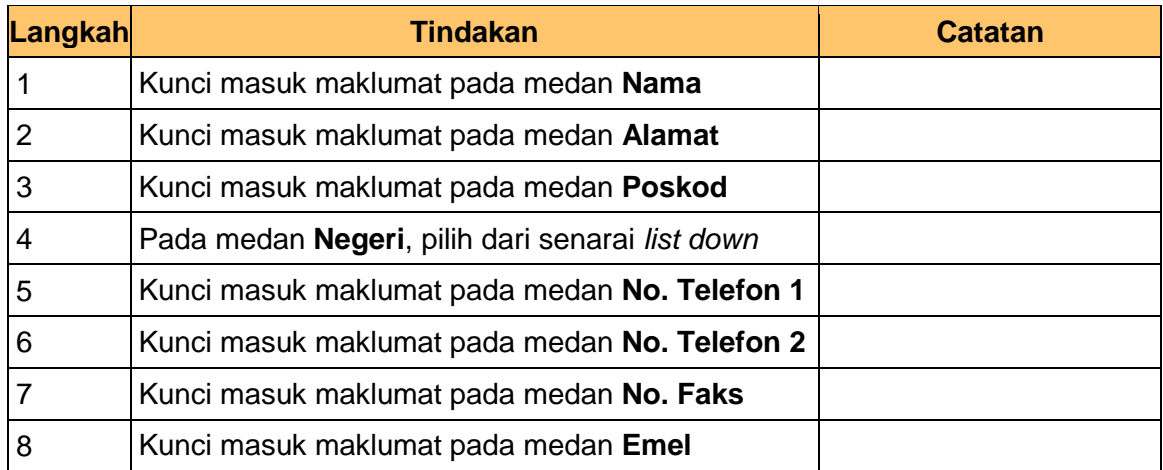

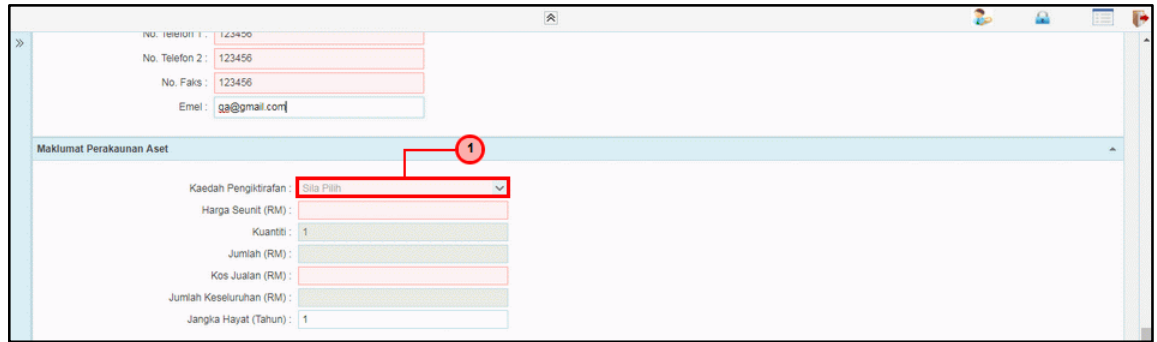

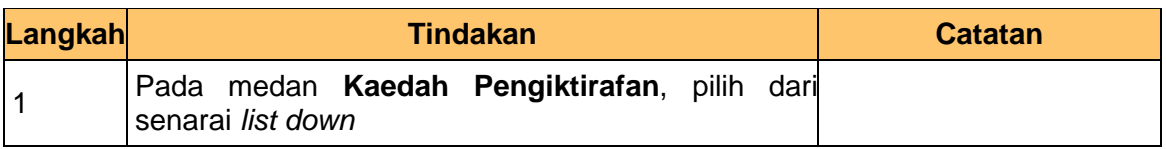

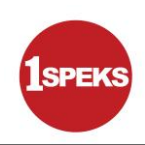

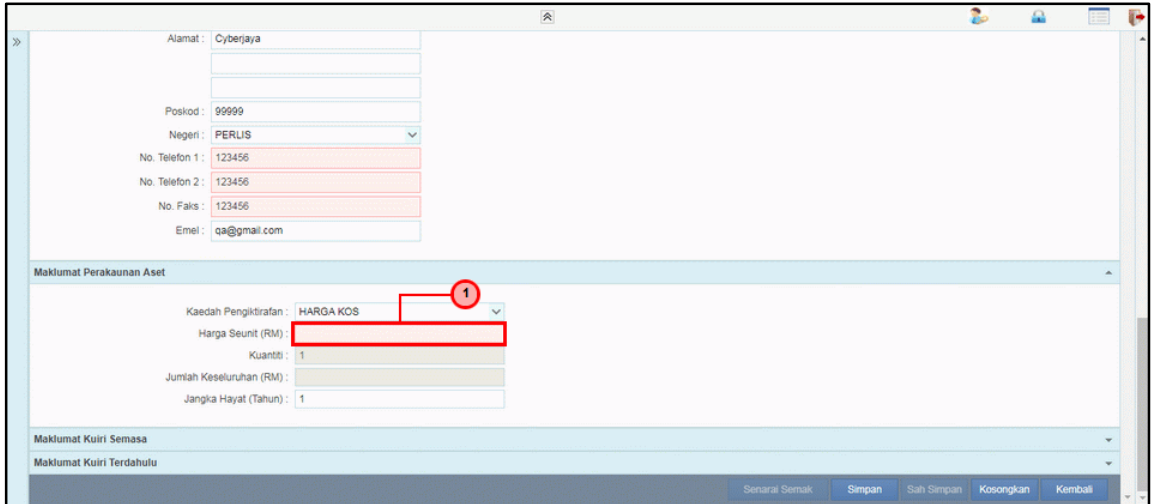

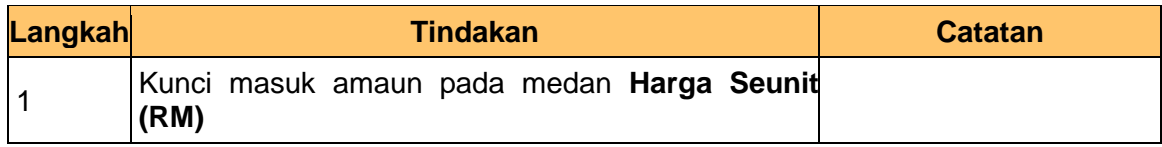

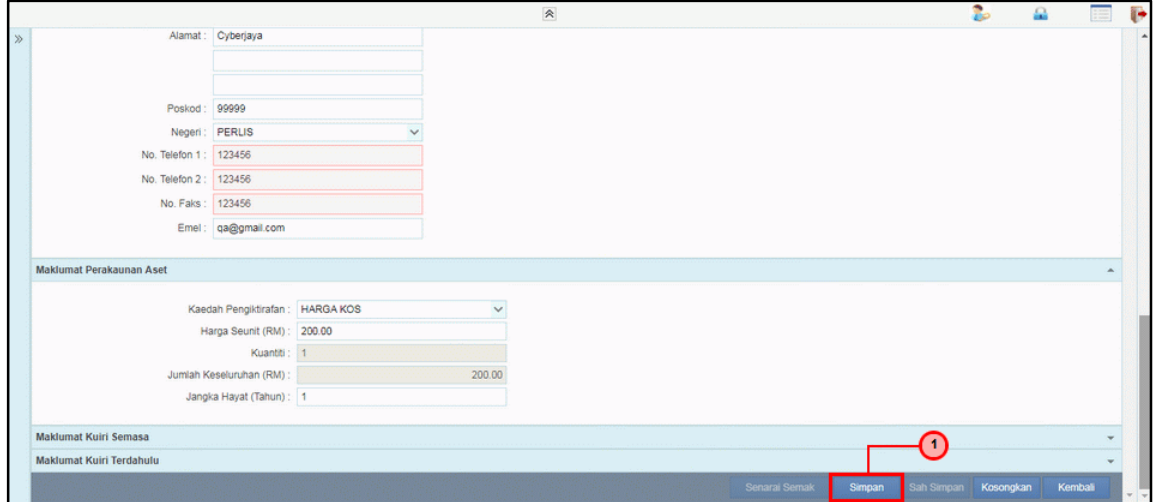

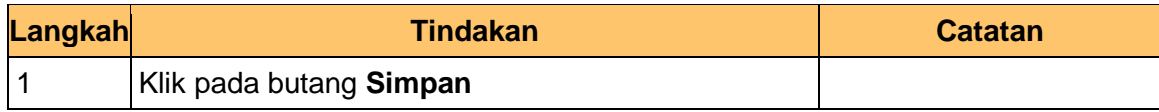

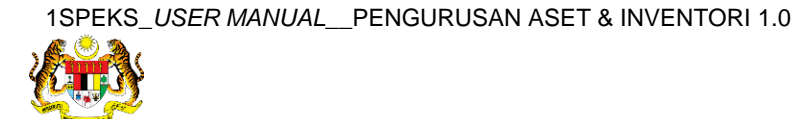

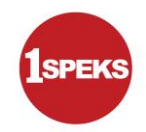

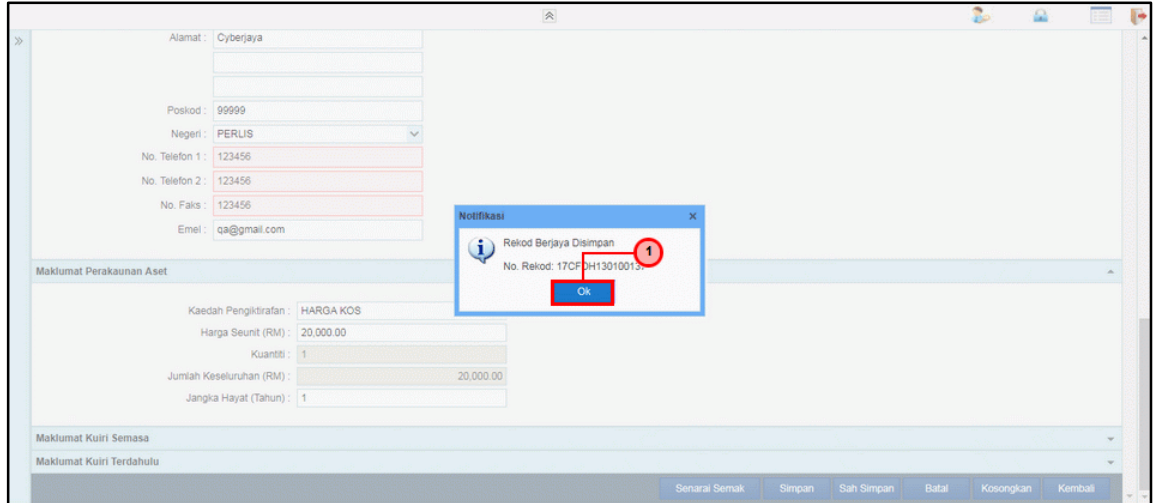

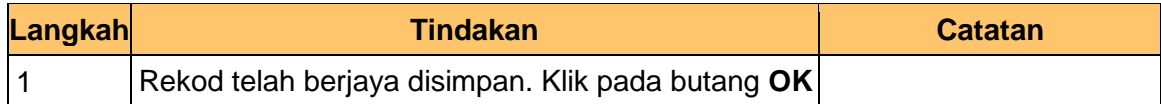

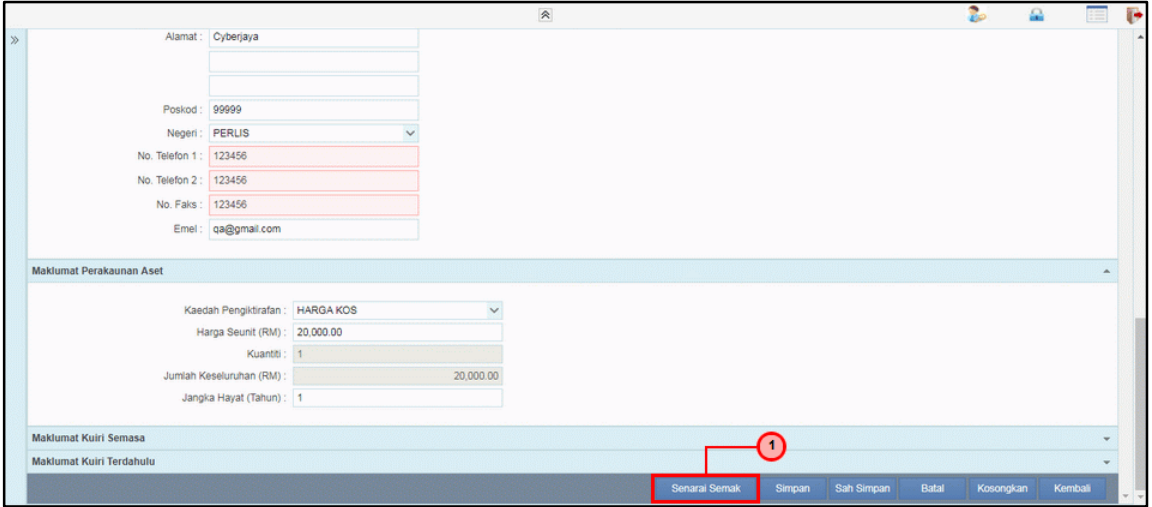

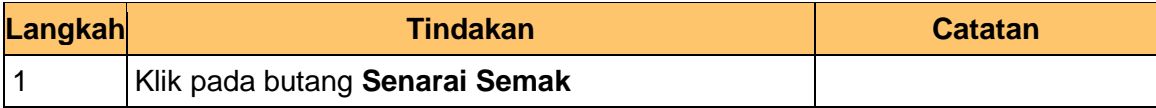

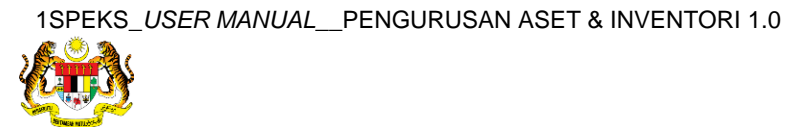

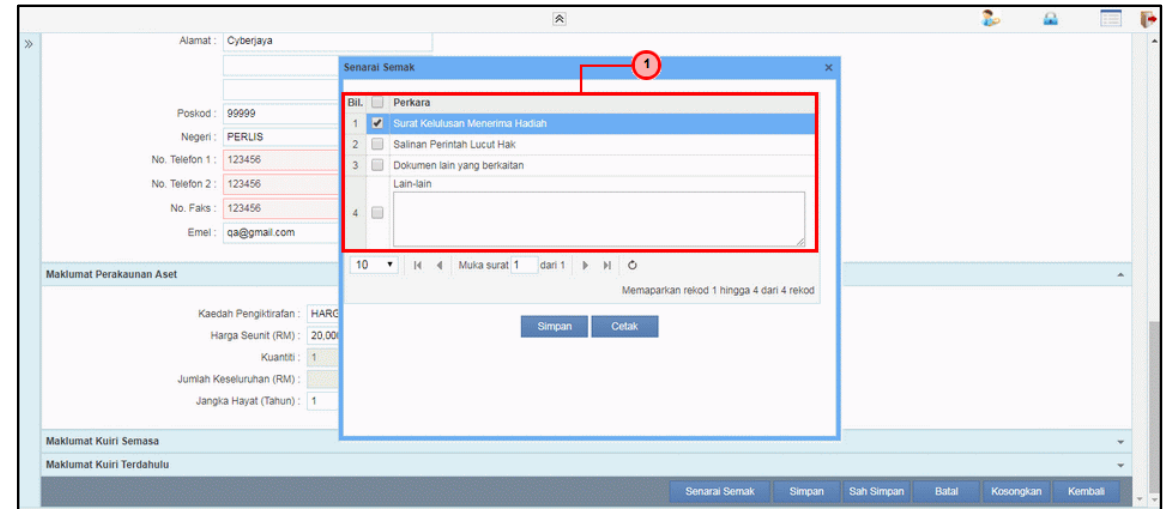

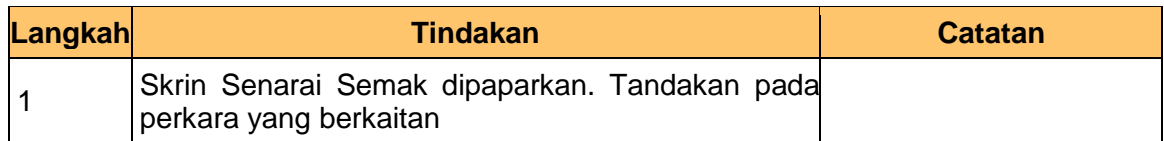

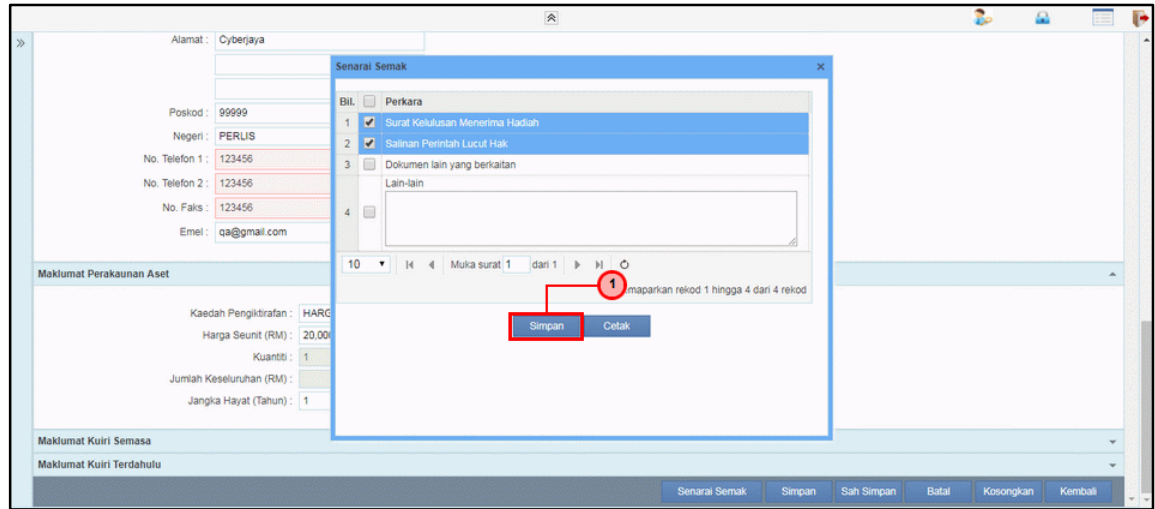

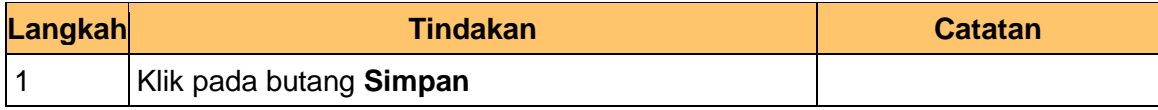

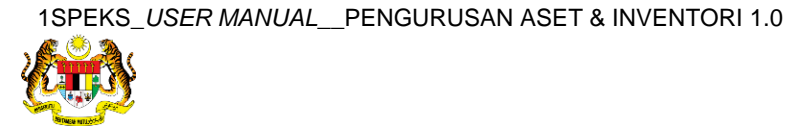

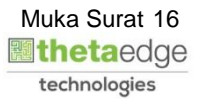

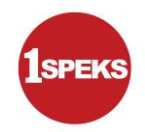

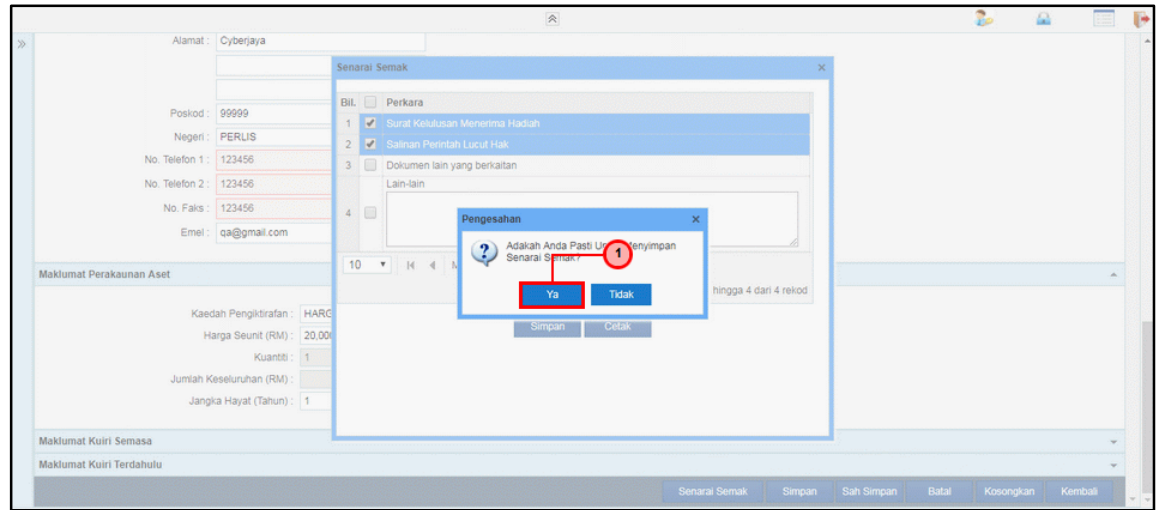

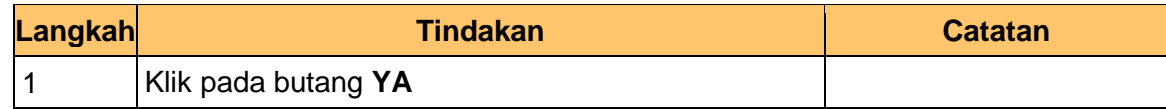

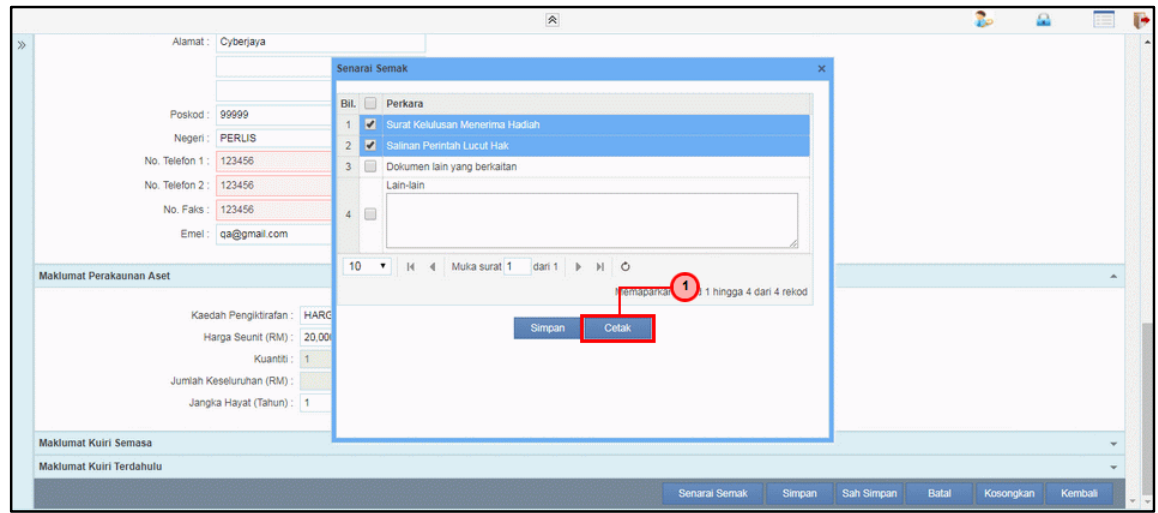

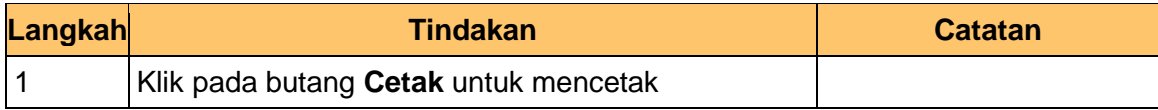

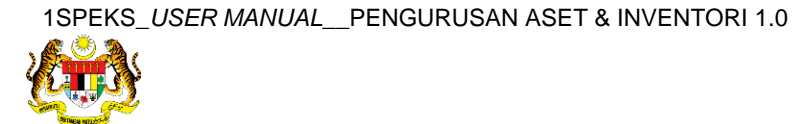

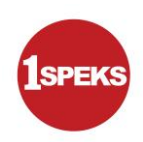

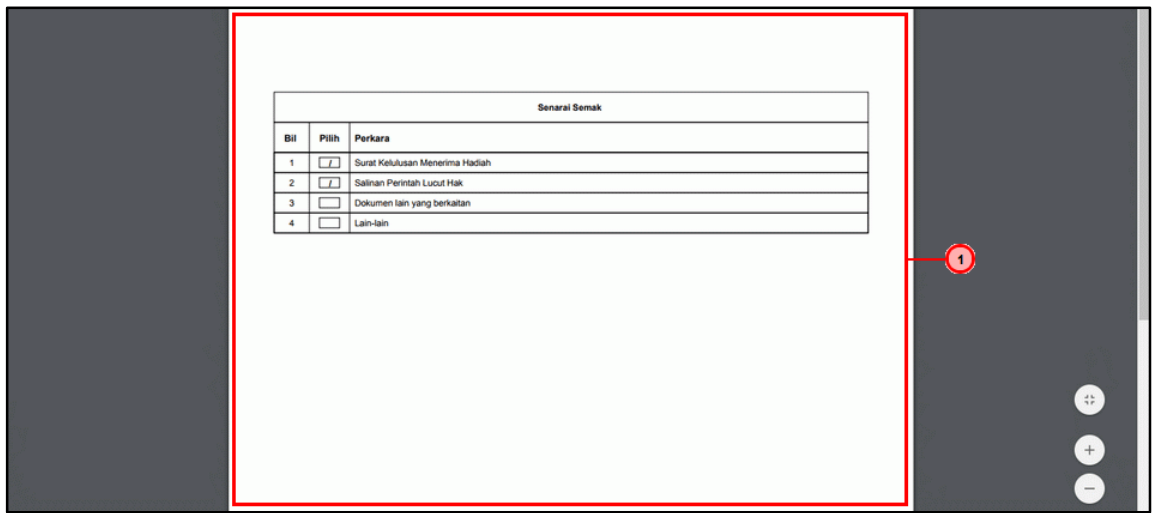

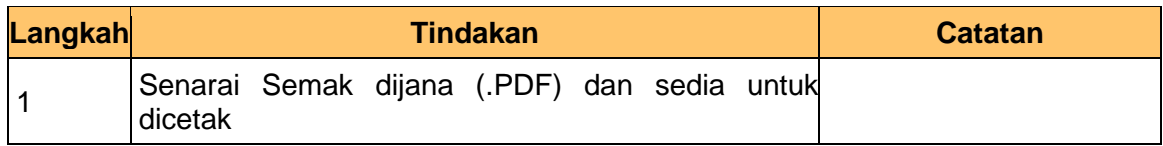

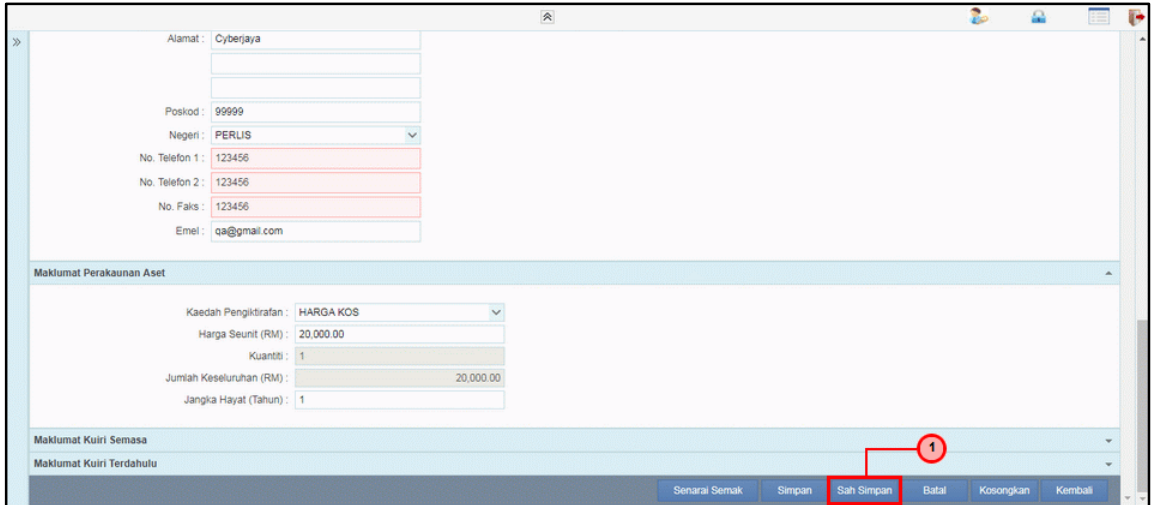

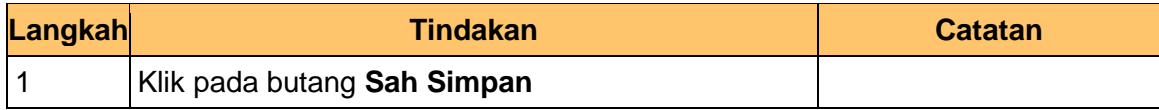

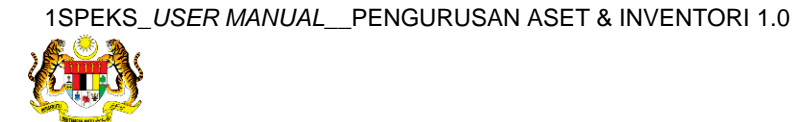

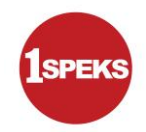

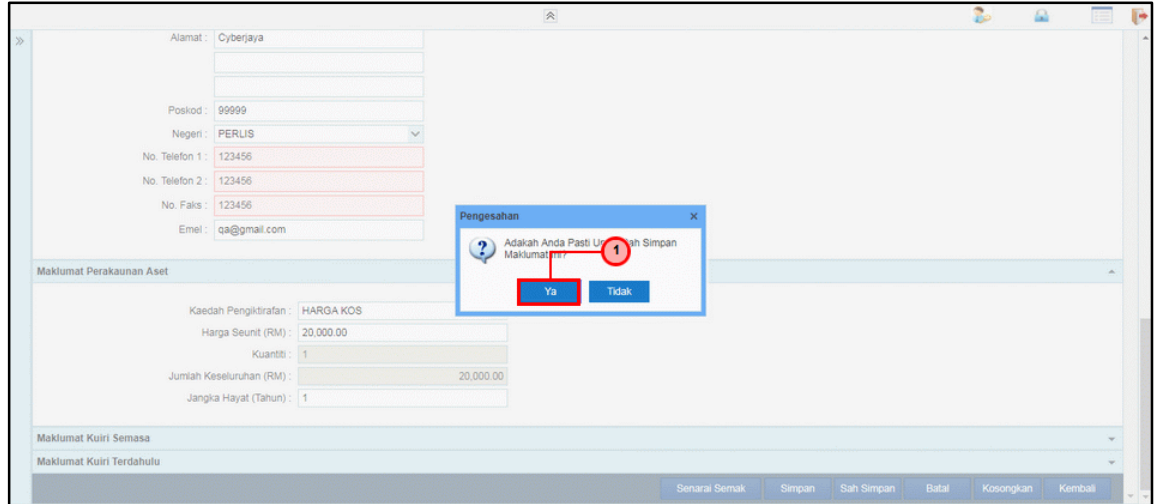

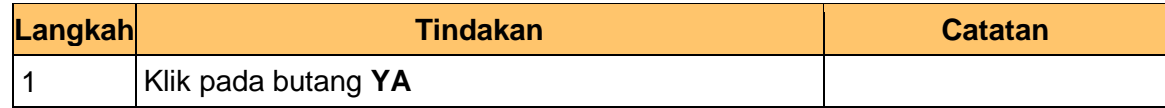

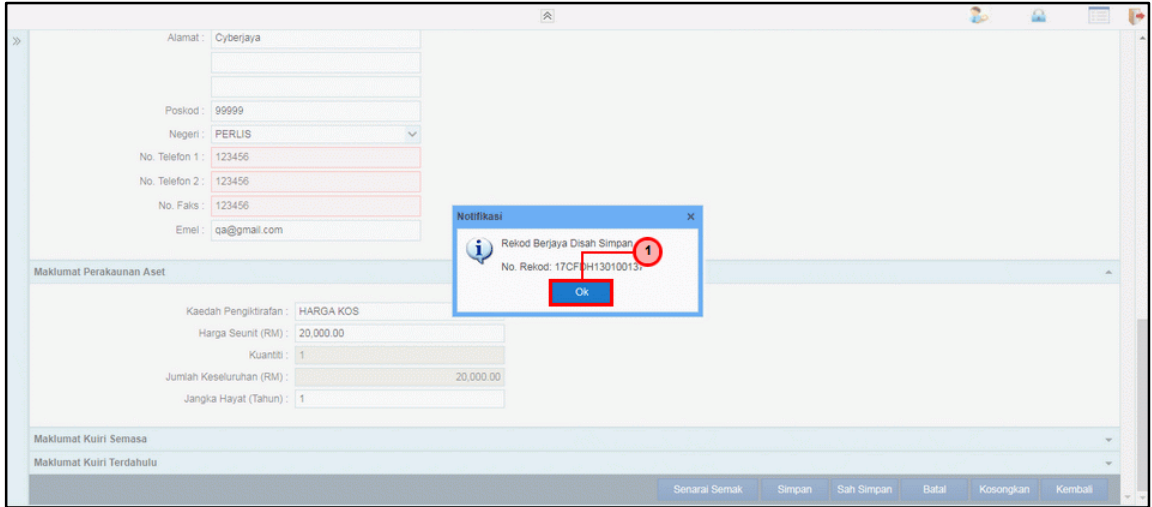

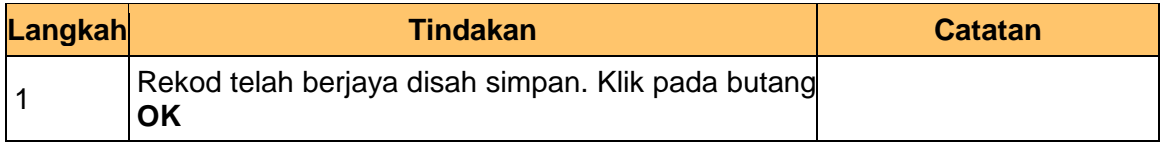

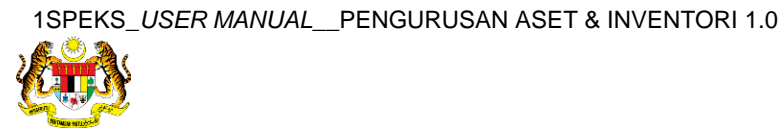

#### **33.** Tamat proses **Penyediaan – Pendaftaran Aset**

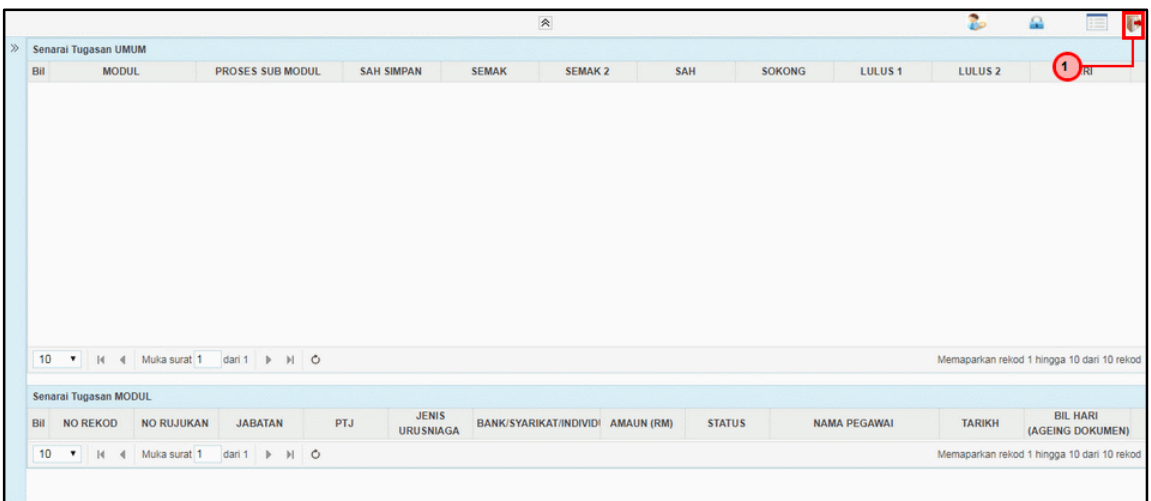

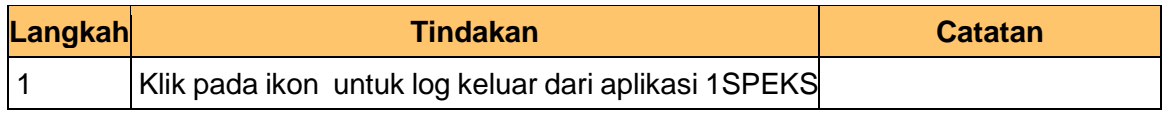

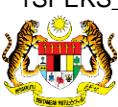

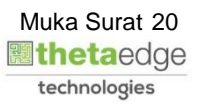

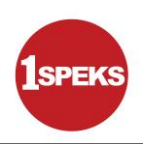

#### <span id="page-21-0"></span>**2.2 Skrin Penyemak**

**1.** Skrin **Log Masuk Aplikasi 1SPEKS** dipaparkan.

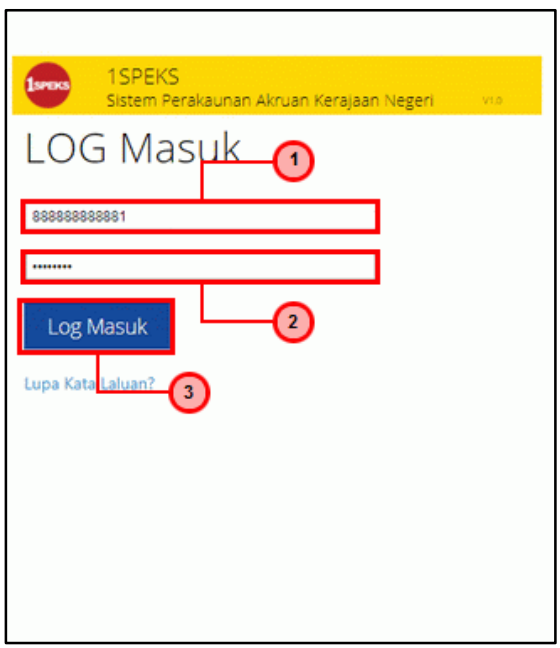

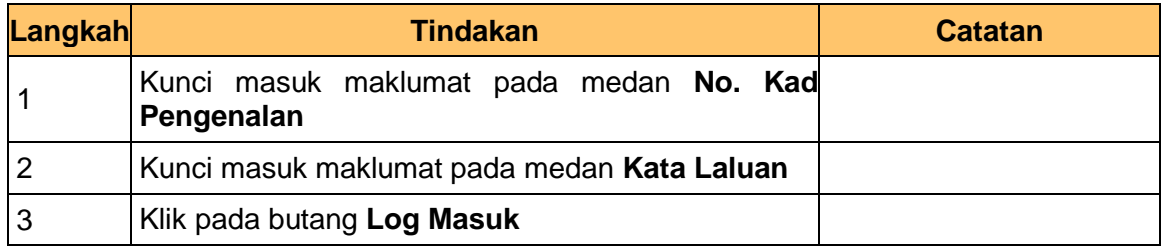

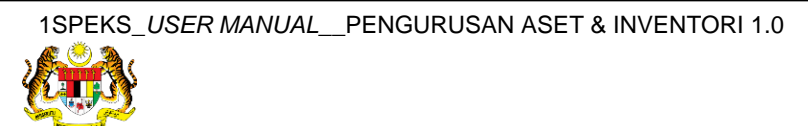

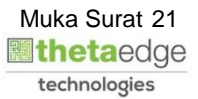

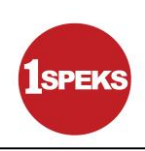

#### **3.** Skrin **Senarai Tugasan Umum** dipaparkan.

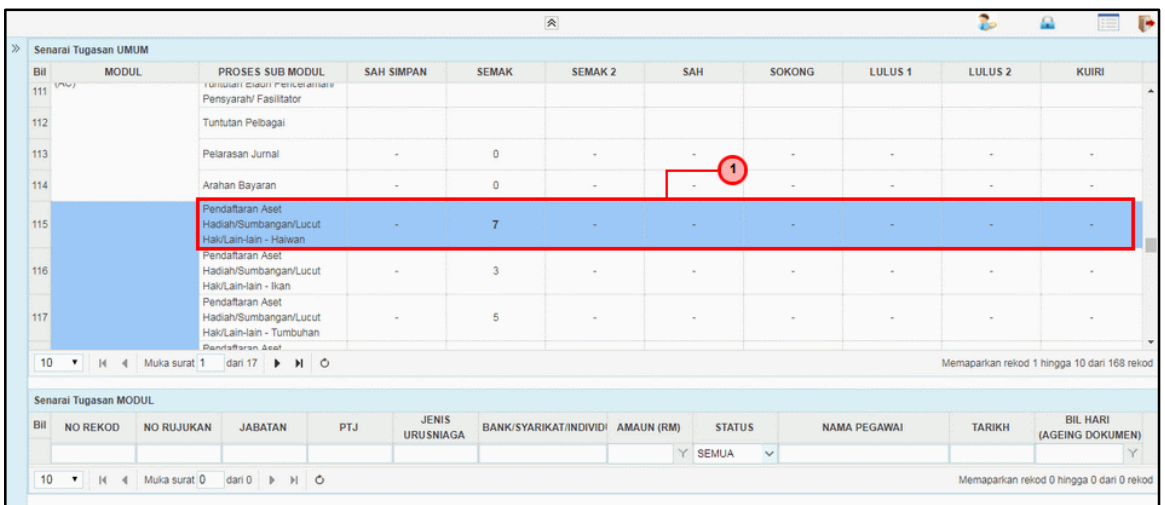

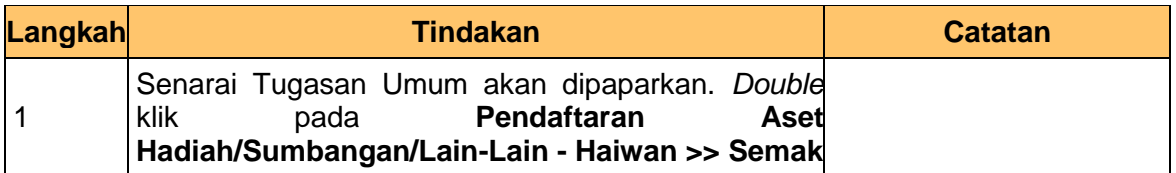

#### **4.** Skrin **Senarai Tugasan Modul** dipaparkan.

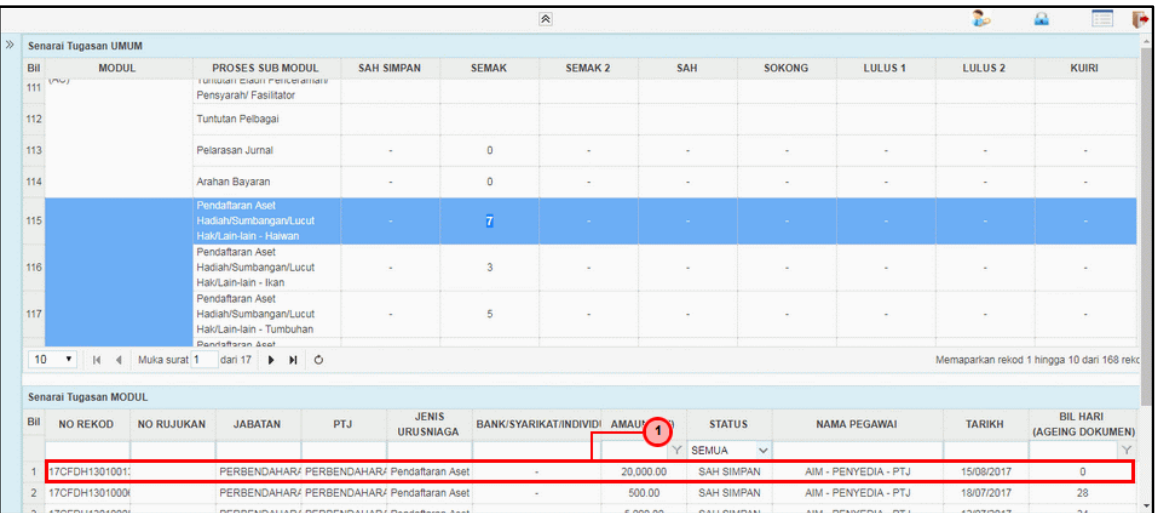

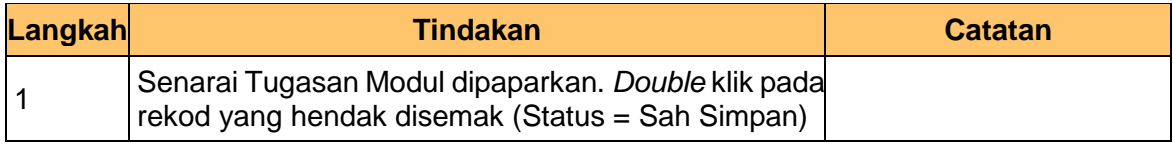

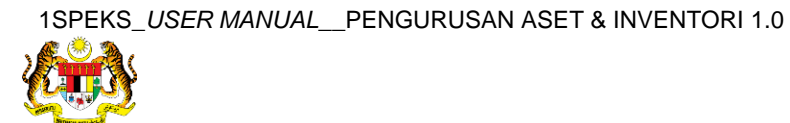

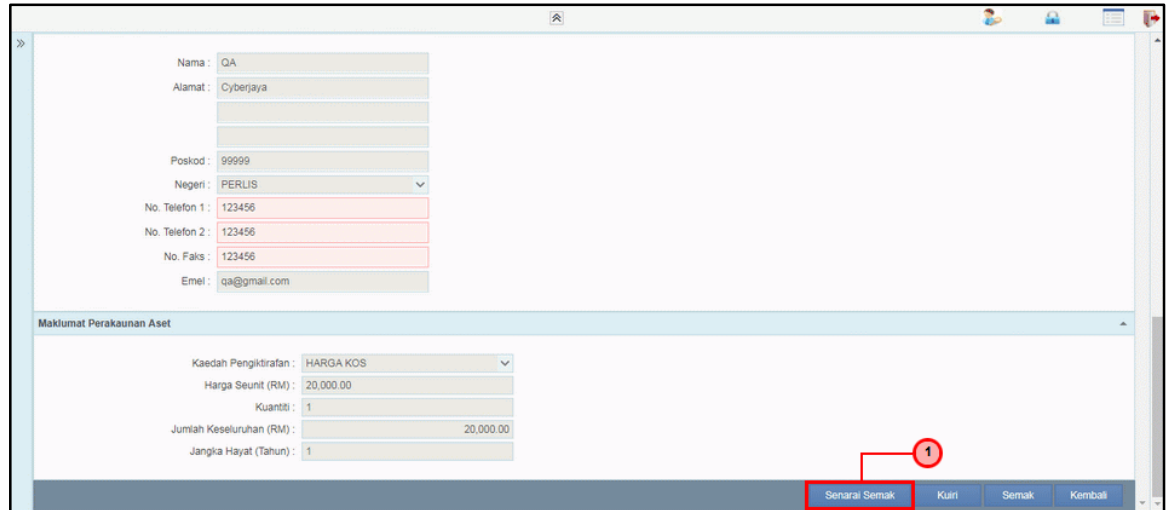

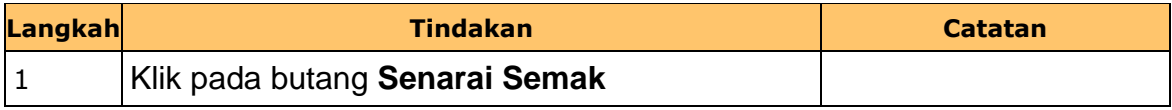

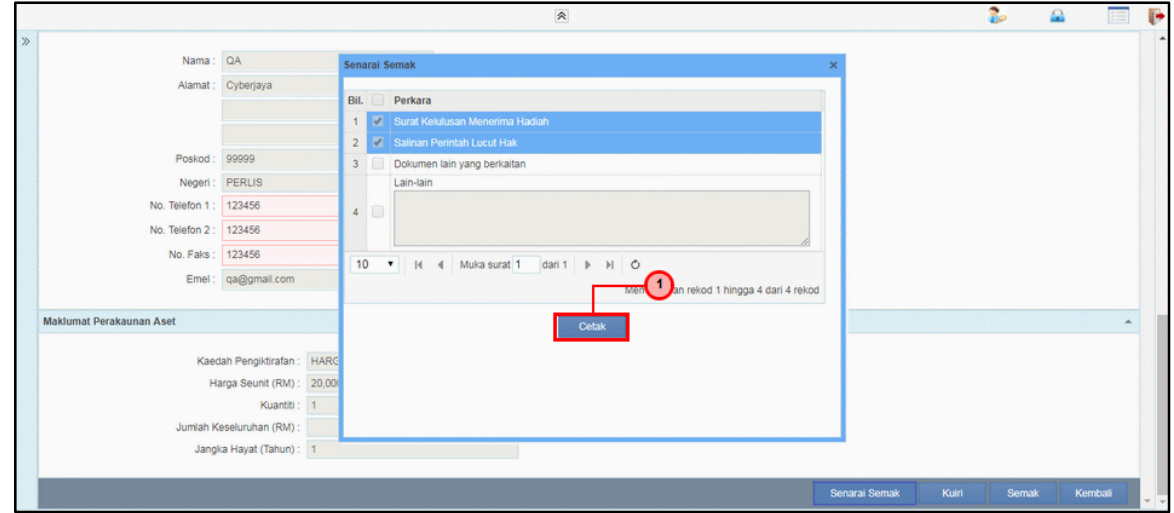

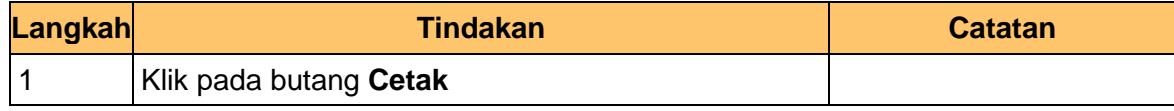

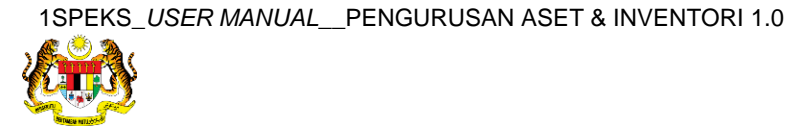

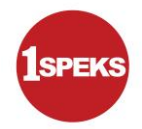

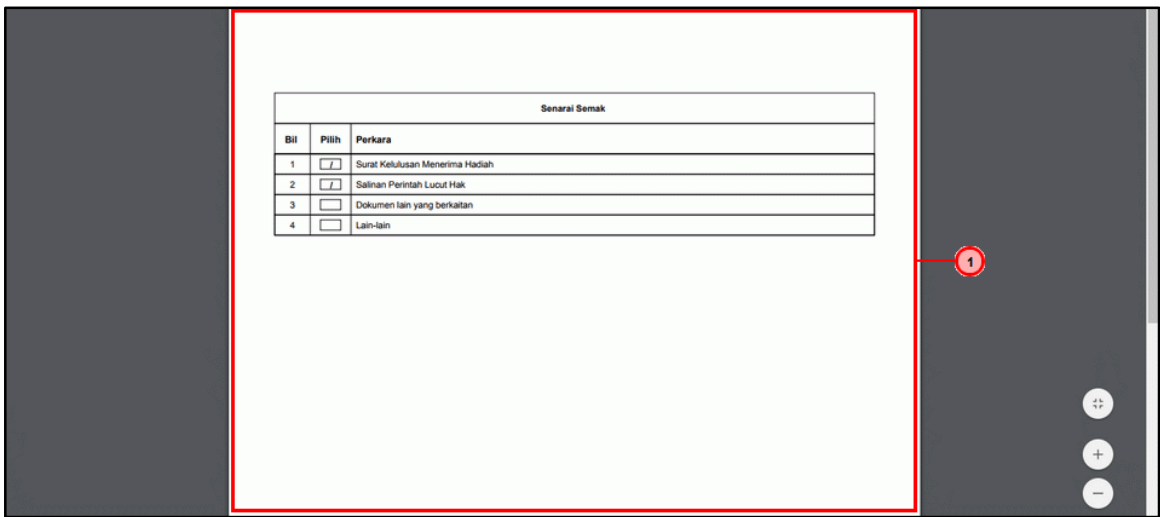

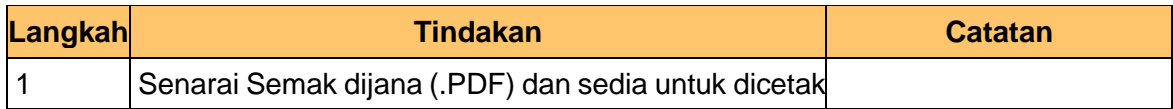

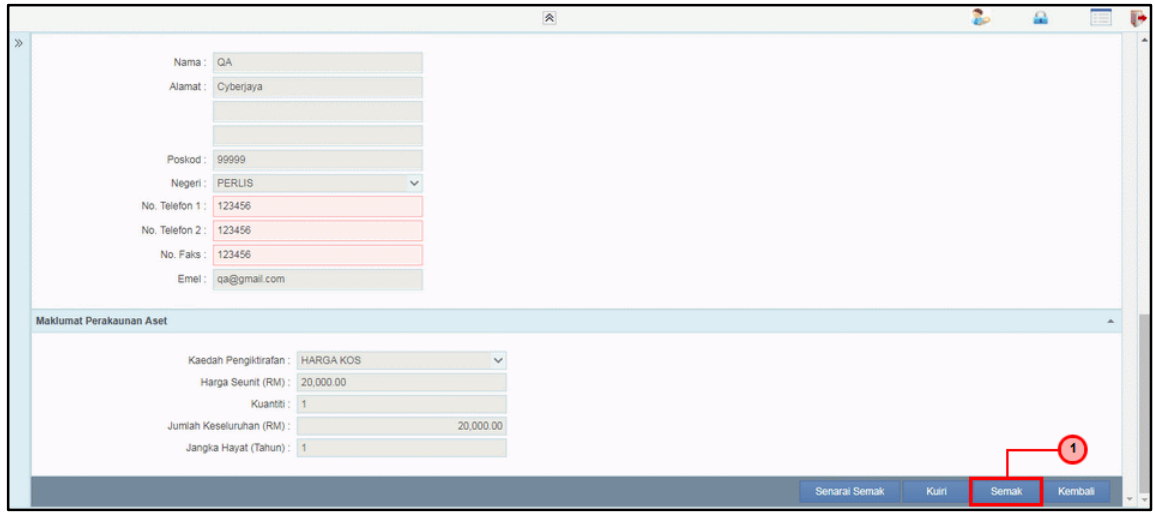

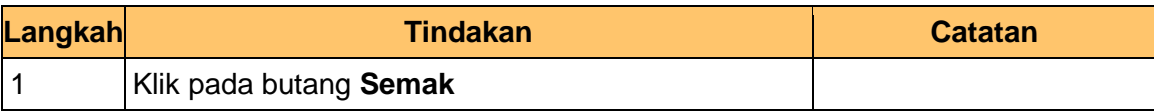

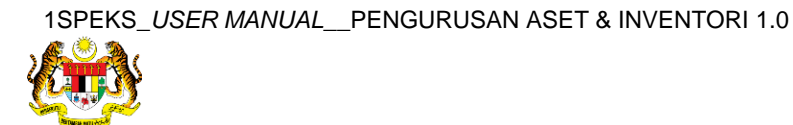

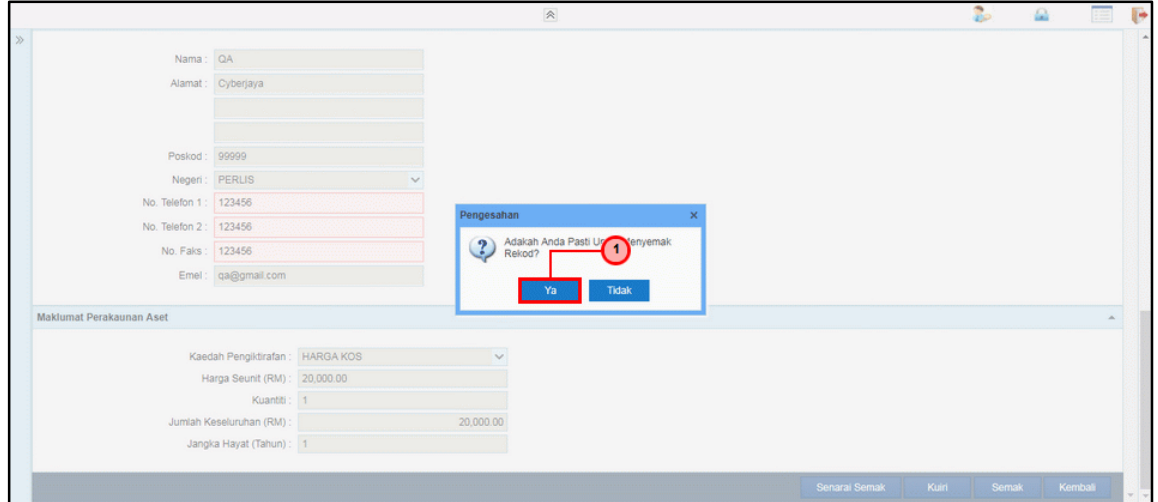

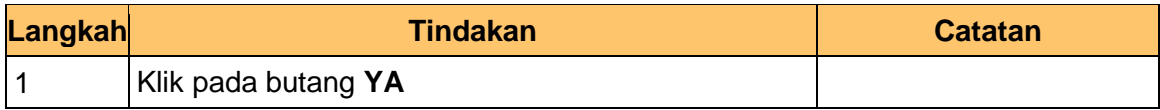

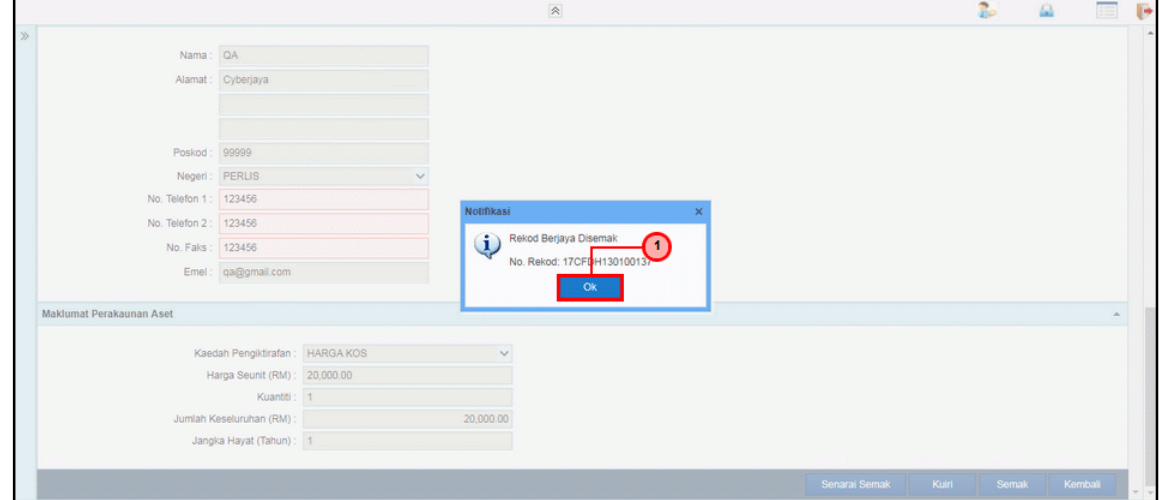

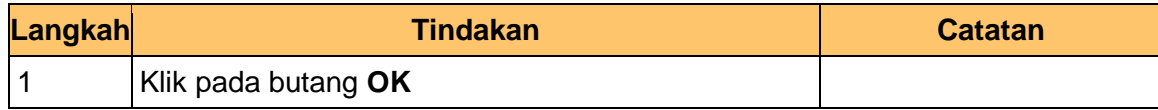

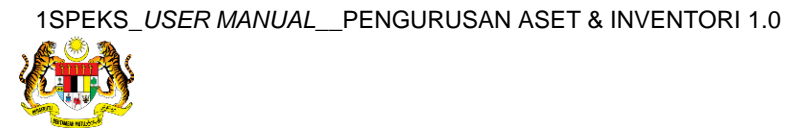

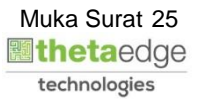

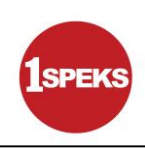

#### **13.** Tamat proses **Semakan – Pendaftaran Aset**

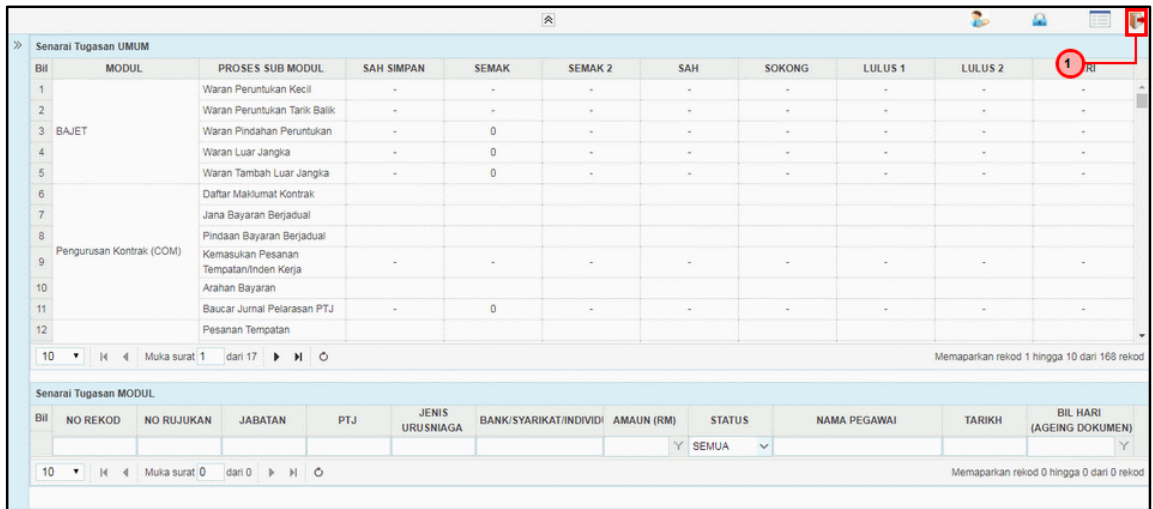

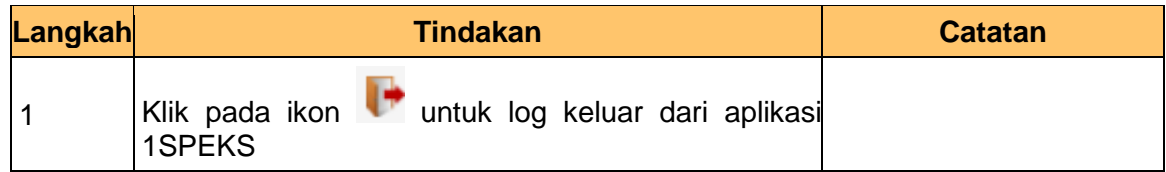

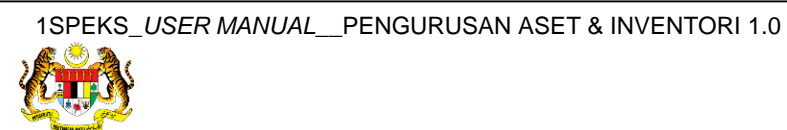

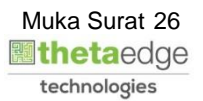

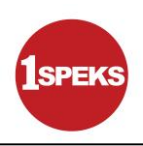

#### <span id="page-27-0"></span>**2.3 Skrin Pelulus**

**1.** Skrin **Log Masuk Aplikasi 1SPEKS** dipaparkan.

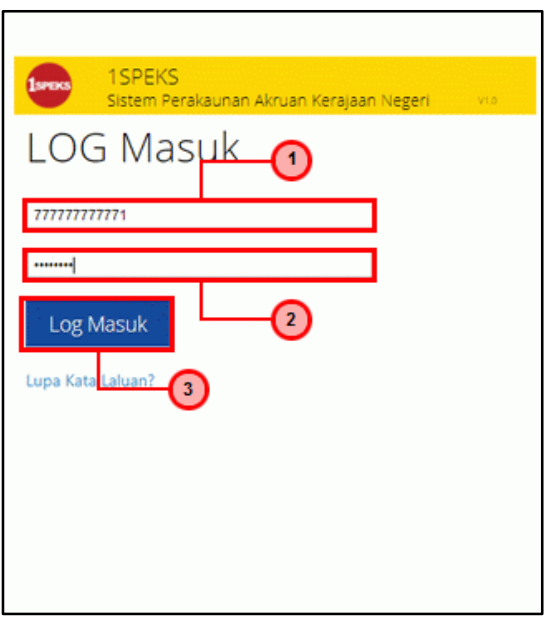

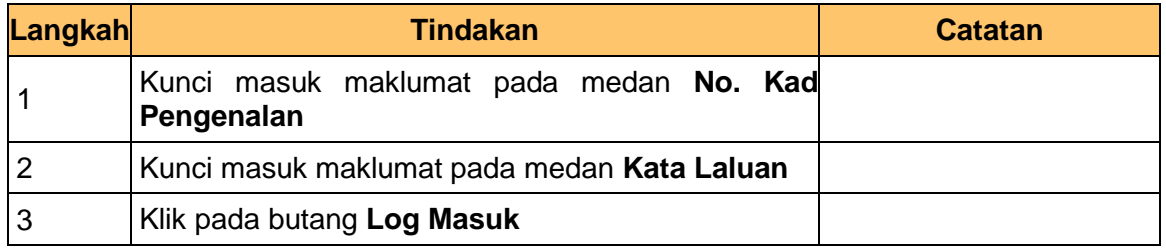

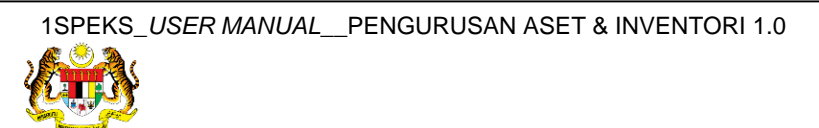

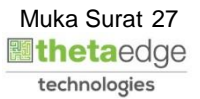

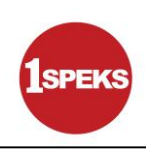

#### **3.** Skrin **Senarai Tugasan Umum** dipaparkan.

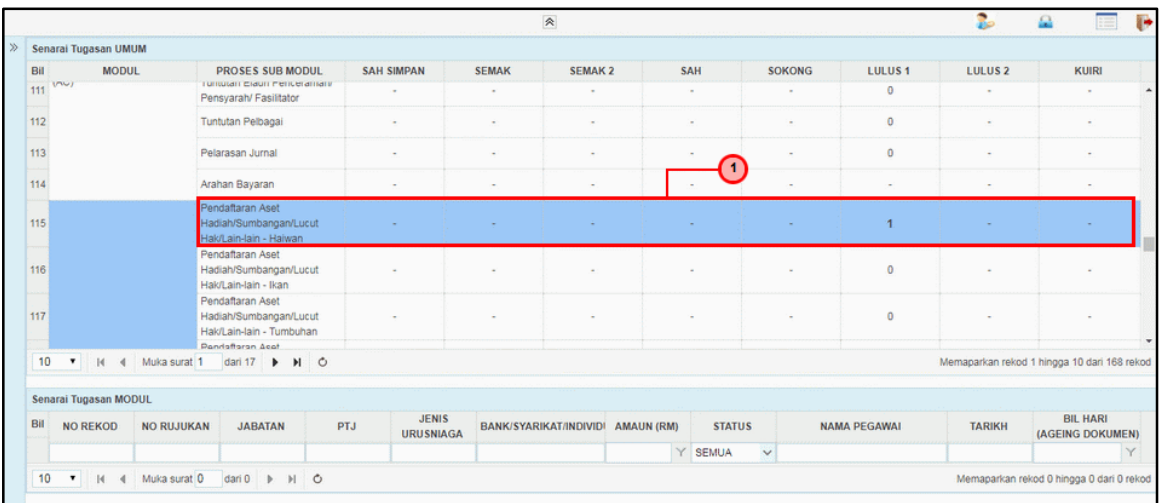

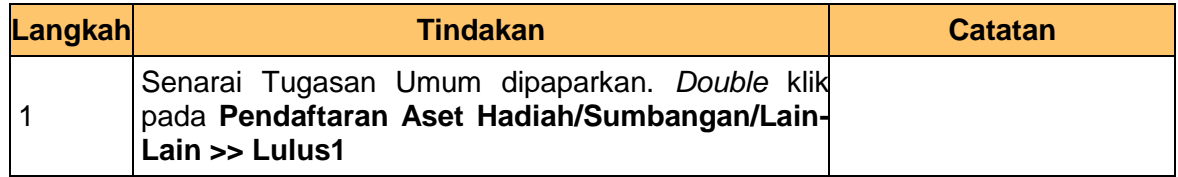

#### **4.** Skrin **Senarai Tugasan Modul** dipaparkan.

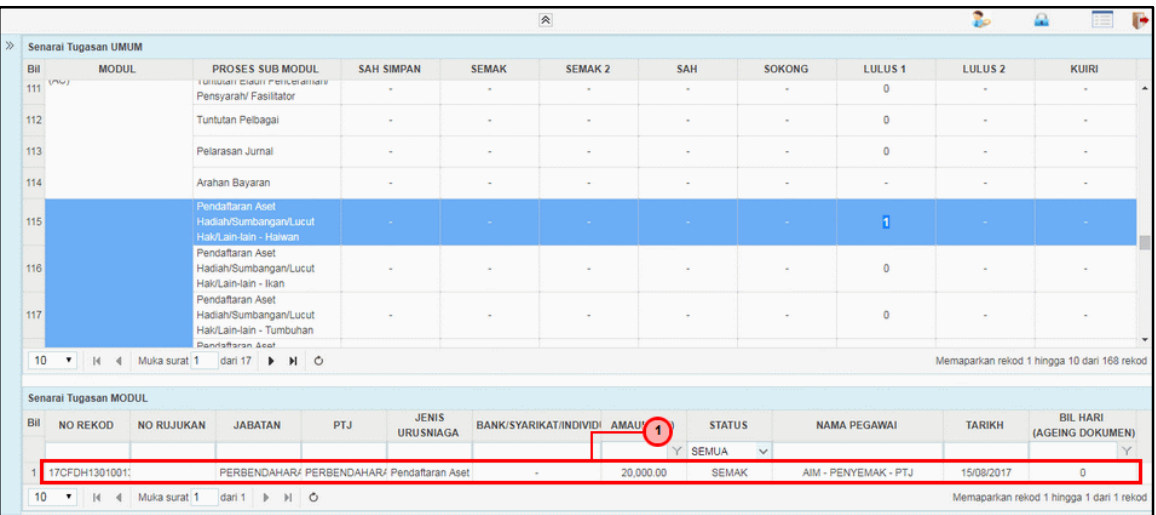

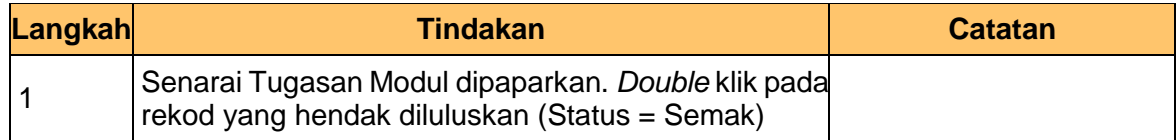

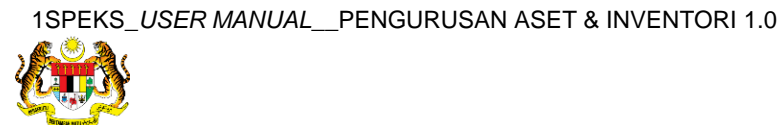

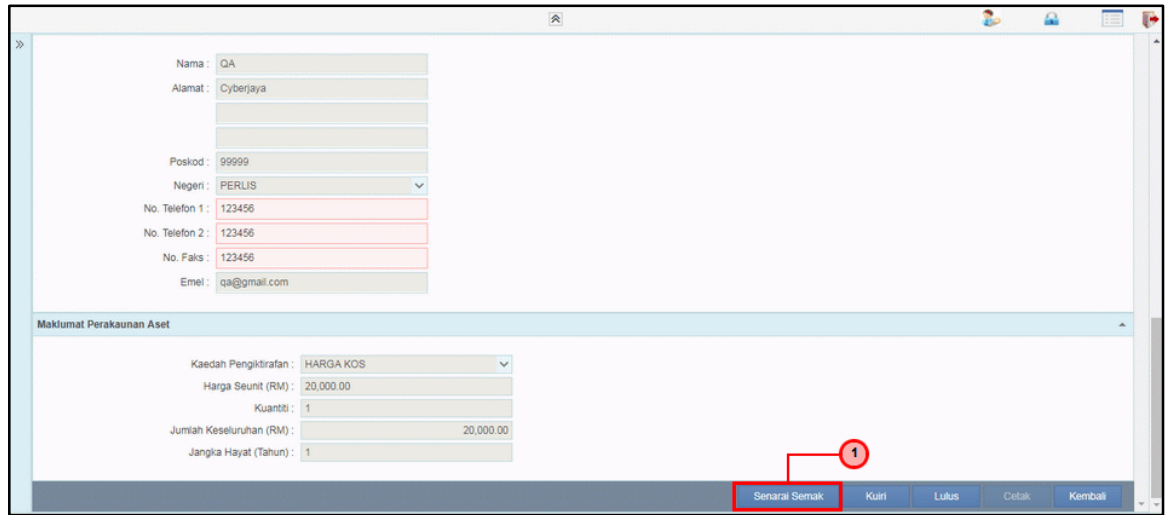

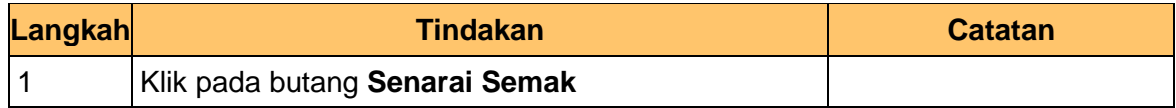

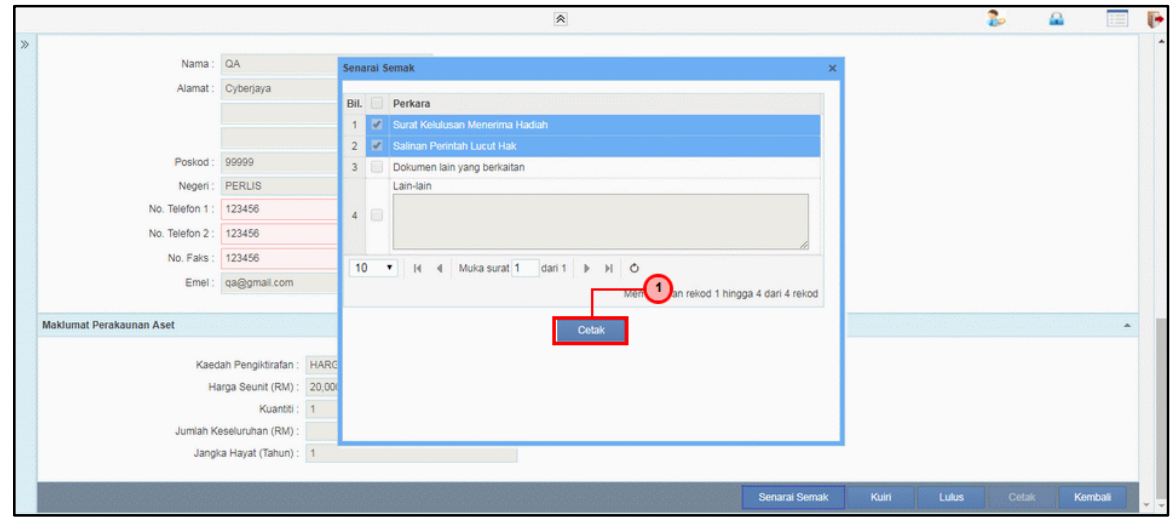

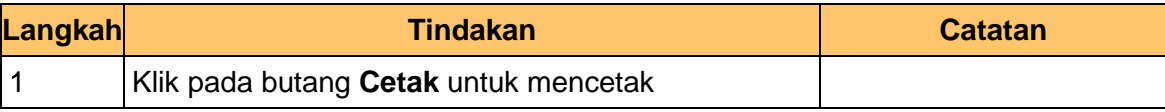

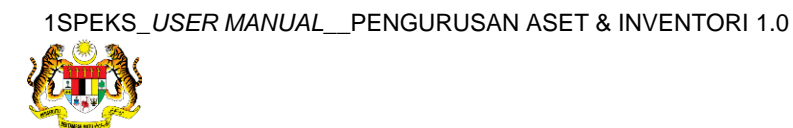

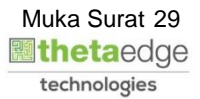

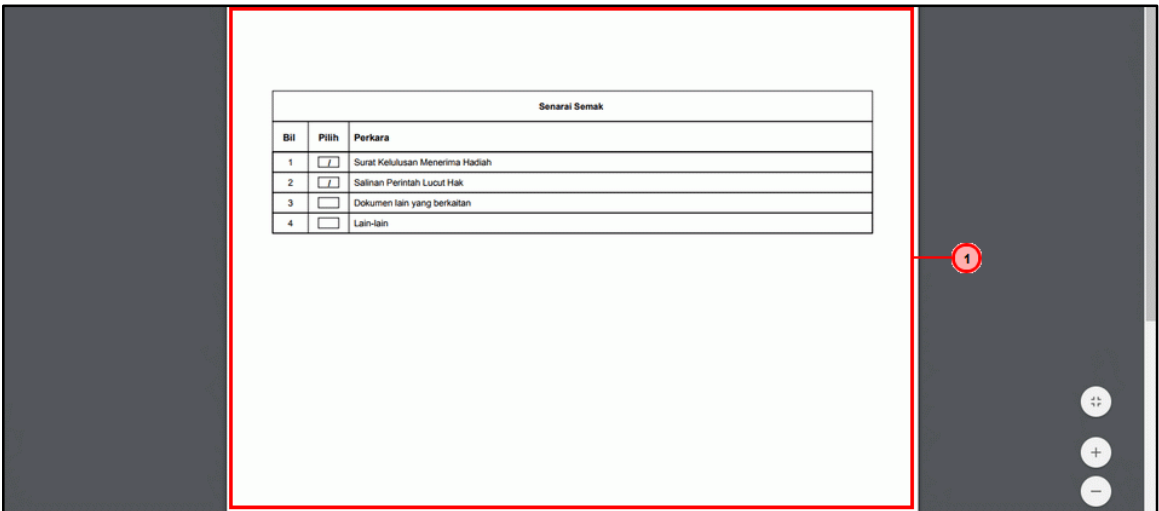

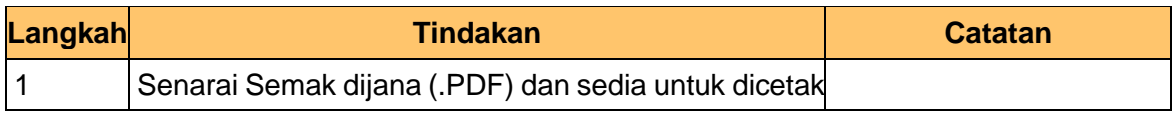

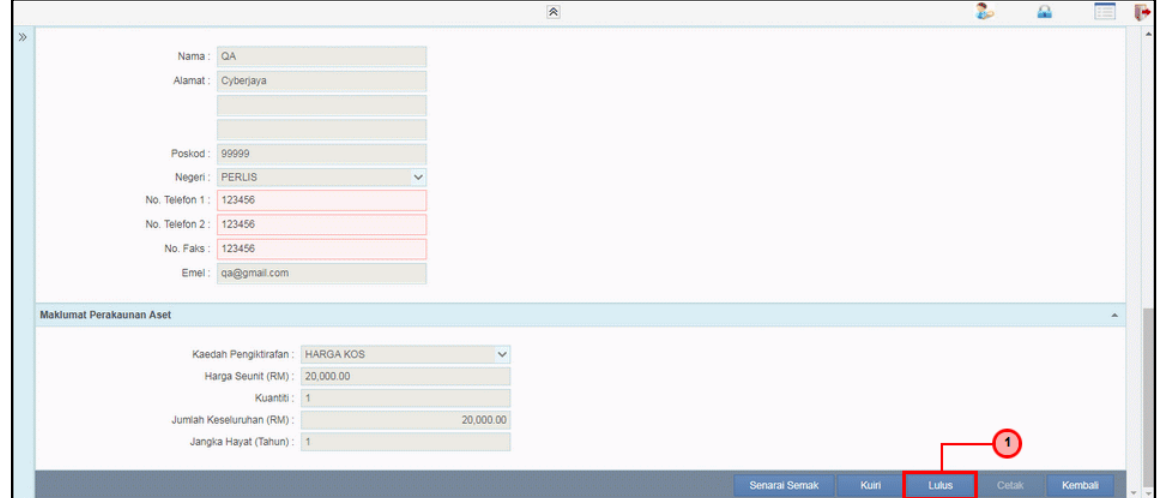

![](_page_30_Picture_81.jpeg)

![](_page_30_Picture_8.jpeg)

![](_page_31_Picture_0.jpeg)

![](_page_31_Picture_75.jpeg)

![](_page_31_Picture_76.jpeg)

![](_page_31_Picture_77.jpeg)

![](_page_31_Picture_78.jpeg)

![](_page_31_Picture_8.jpeg)

![](_page_31_Picture_9.jpeg)

![](_page_32_Picture_0.jpeg)

![](_page_32_Picture_77.jpeg)

![](_page_32_Picture_78.jpeg)

![](_page_32_Picture_79.jpeg)

![](_page_32_Picture_80.jpeg)

![](_page_32_Picture_8.jpeg)

![](_page_33_Picture_84.jpeg)

![](_page_33_Picture_85.jpeg)

![](_page_33_Picture_86.jpeg)

![](_page_33_Picture_87.jpeg)

![](_page_33_Picture_8.jpeg)